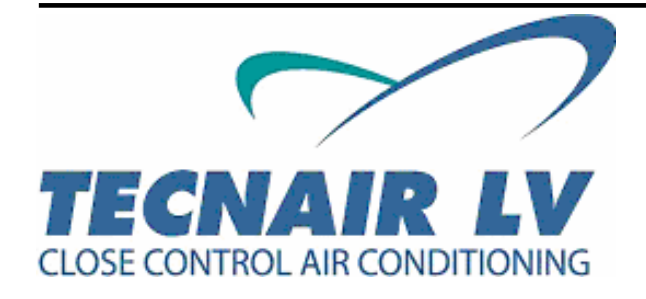

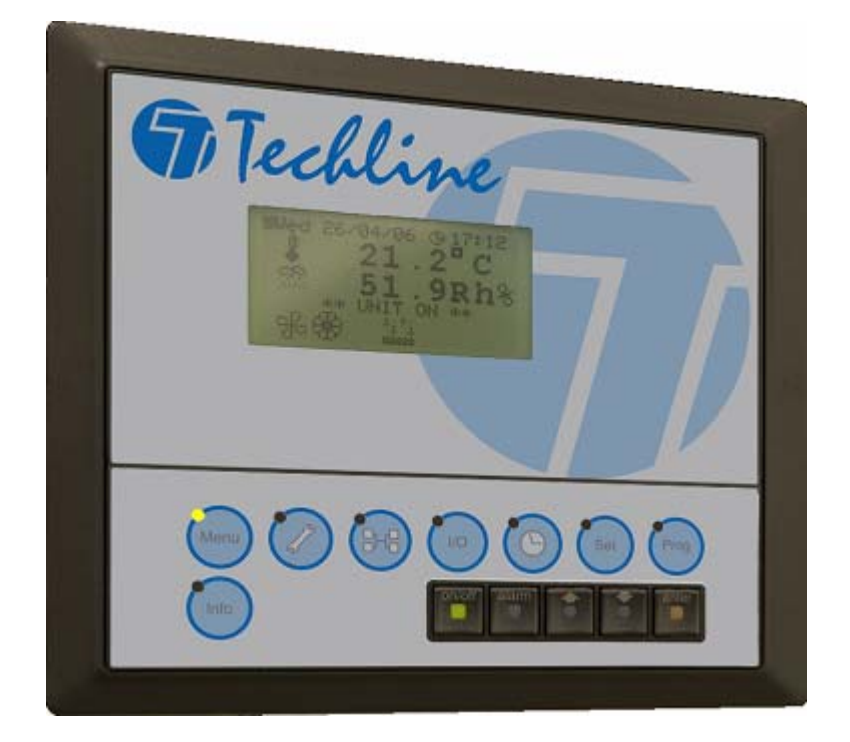

# **pCO**

# **МИКРОПРОЦЕССОРНОЕ УСТРОЙСТВО УПРАВЛЕНИЯ**

# **ТЕХНИЧЕСКОЕ РУКОВОДСТВО**

**ДЛЯ КОНДИЦИОНЕРОВ СЕРИИ "C", СПРОЕКТИРОВАННЫХ ДЛЯ ЭКСПЛУАТАЦИИ В ТЕХНОЛОГИЧЕСКИХ ПОМЕЩЕНИЯХ ВЕРСИЯ ПРОГРАММНОГО ОБЕСПЕЧЕНИЯ 1.0**

**FiTechline** 

**www.tecnairlv.it** 

**info@tecnairlv.it** 

**TECNAIR LV S.p.A. Via Caduti della Liberazione 53 21040 UBOLDO (VA) Тел. +39029699111 / Факс +390296781570** 

**Код руководства 75803807A.0508** 

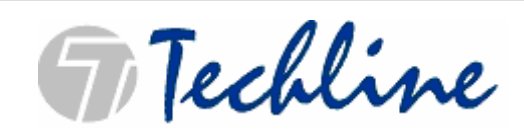

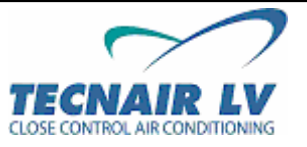

**Стр. 2 / 50** 

# **ОГЛАВЛЕНИЕ**

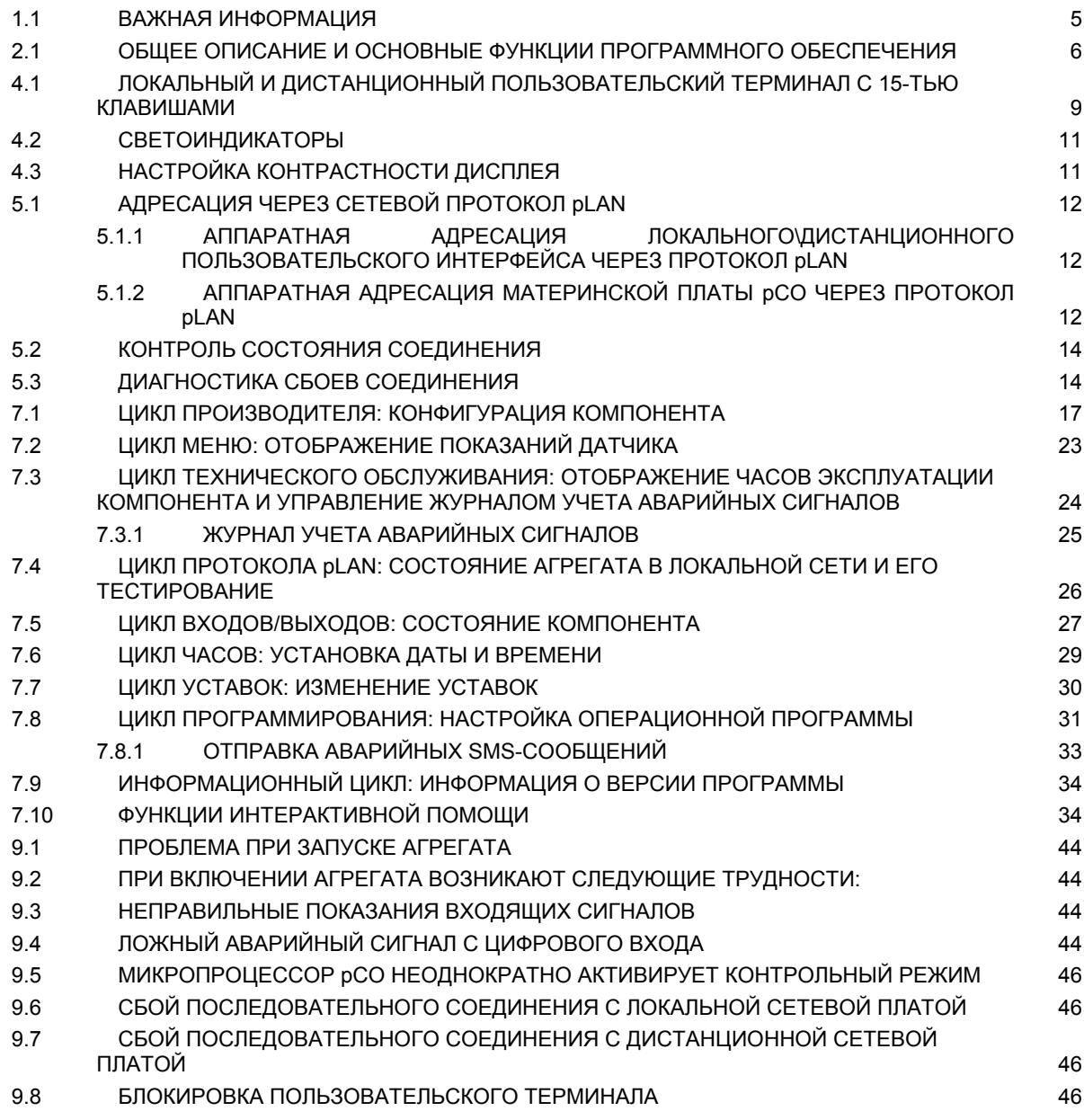

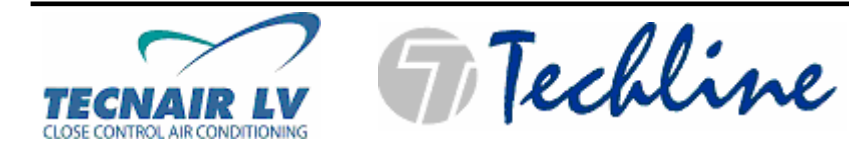

**Код руководства 75803807A.0508** 

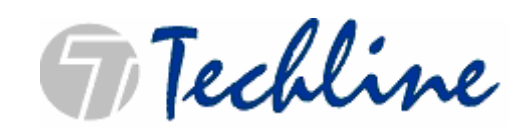

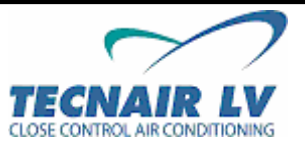

**Стр. 4 / 50** 

# **1** B**ПРИНЦИП ПРИМЕНЕНИЯ НАСТОЯЩЕГО РУКОВОДСТВА**

Настоящее руководство описывает принципы эксплуатации микропроцессора pCO со специально разработанным программным обеспечением для агрегатов серии C.

Главы настоящего руководства содержат информацию необходимую для обеспечения высокого уровня производительности приобретённого вами устройства. В связи с этим компания TECNAIR LV настоятельно рекомендует вам внимательно ознакомиться с положениями настоящего руководства.

Некоторые разделы настоящего руководства затрагивают вопросы режимов работы, компонентов и комплектующих агрегата, однако, в настоящем руководстве не приводится исчерпывающее описание данных вопросов; по этой причине, для получения полной информации о компонентах и функциях вашего кондиционера компания TECNAIR LV рекомендует вам ознакомиться с **РУКОВОДСТВОМ ПО МОНТАЖУ, ЭКСПЛУАТАЦИИ И ТЕХНИЧЕСКОМУ ОБСЛУЖИВАНИЮ**, которое прилагается в комплекте поставки агрегата.

Компания TECNAIR LV выполняет программирование и конфигурацию всех рабочих параметров в ходе проведения испытаний и настройки агрегата.

В случае возникновения у вас каких-либо вопросов после прочтения настоящего руководства, незамедлительно свяжитесь с нашим отделом послепродажного обслуживания:

#### **Отдел послепродажного обслуживания Тел. +39029699111 / Факс +390296781570 @: info@tecnairlv.it**

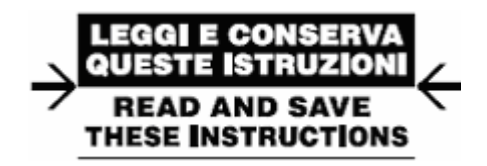

#### **1.1** B**ВАЖНАЯ ИНФОРМАЦИЯ**

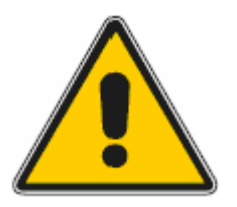

#### **Оборудование, описанное в настоящем руководстве, спроектировано для безопасной эксплуатации в установленных целях при условии, что:**

• операции по монтажу, программированию и эксплуатации программного обеспечения выполняются квалифицированным персоналом в соответствии с инструкциями, предусмотренными настоящим руководством. • все положения, предусмотренные руководством по монтажу и эксплуатации кондиционера, строго соблюдаются пользователями оборудования.

**Прочие виды и формы эксплуатации или модификации оборудования без предварительного официального разрешения производителя запрещены.** 

**Всю ответственность за повреждение или порчу оборудования в результате ненадлежащей эксплуатации несет на себе пользователь.**

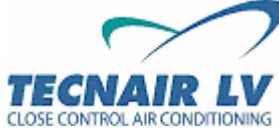

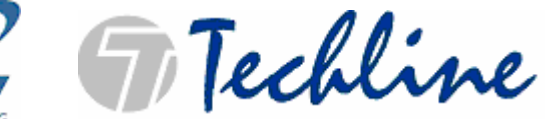

# **2** B**ВВЕДЕНИЕ**

### **2.1** B**ОБЩЕЕ ОПИСАНИЕ И ОСНОВНЫЕ ФУНКЦИИ ПРОГРАММНОГО ОБЕСПЕЧЕНИЯ**

Работа программного управления кондиционеров серии OH для медицинских помещений.

Основные функции программы:

- Контроль температуры через P, P+I или PID-регулирование.
- Контроль влажности через пропорциональное регулирование.
- Контроль модулирующего вентилятора приточного воздуха.
- Контроль 1-го или 2-х компрессоров спирального типа.
- Контроль холодопроизводительности через нагнетание горячего газа с модулирующим выходом 0-10 вольт.
- Контроль электронагревателей и пост-нагревателей через модулирующий выход 0-10 В.
- Контроль электронагревателей и пост-нагревателей через 1 или 2 шага.
- Контроль клапанов нагревателей и пост-нагревателей через модулирующий выход 0-10 В.
- Контроль клапанов нагревателей и пост-нагревателей через 3-х ходовой выход.
- Контроль клапанов нагревателей горячего газа и пост-нагревателей через модулирующий выход 0-10 В.
- Контроль модулирующего клапана охлаждения 0-10 В.
- Контроль 3-х ходовых клапанов охлаждения.
- Контроль внутреннего увлажнителя с погружными электродами.
- Контроль внешнего увлажнителя с сигналом 0-10 В.
- Контроль температуры приточного воздуха (темп. предел).
- Контроль приводной заслонки избыточного давления.
- Контроль аварийного сигнала затопления.
- Контроль аварийного сигнала задымления/возгорания.
- Контроль аварийного сигнала загрязнения фильтра обратного воздуха.
- Контроль аварийного сигнала загрязнения фильтра приточного воздуха.
- Контроль локальной сети до 8 кондиционеров.
- Контроль алгоритма работы Свободного охлаждения и Двух сезонов.
- Контроль аварийных сигналов, журнала учета аварийных сигналов, системы аварийной сигнализации.
- Контроль уставки времени эксплуатации устройств.
- Контроль модема стандарта GSM для передачи аварийных сигналов через SMS-сообщения.
- Подключение к локальным сетевым платам и протоколам BMS (LonWorks, Bacnet, Modbus…).

На экране дисплея возможно отображение и изменение следующих данных:

- Показания и, по возможности, настройка подключенных датчиков.
- Включение/выключение кондиционера.
- Выявление аварийных сигналов.
- Параметры программирования или конфигурации и параметры эксплуатации при доступе под защитой пароля.
- Выбор языка ввода и отображения (Английский, Итальянский, Немецкий, Французский, Испанский).

#### **ВНИМАНИЕ!**

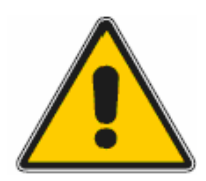

**Во избежание небрежного обращения с агрегатом в ходе его эксплуатации все пароли доступа должны быть известны только квалифицированному персоналу.** 

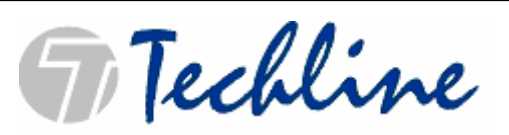

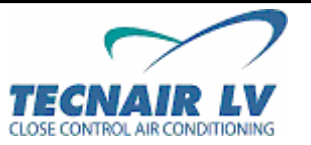

# **3** B**ОПИСАНИЕ ВХОДОВ/ВЫХОДОВ КОНТРОЛЛЕРА pCO**

На кондиционерах серии C основная плата микропроцессора pCO Среднего типа (Medium). Плата Большого типа (Large) используется для управления внешним увлажнителем.

В таблицах приведены описания входов и выходов платы.

#### **АНАЛОГОВЫЙ ВХОД ЦИФРОВОЙ ВХОД**

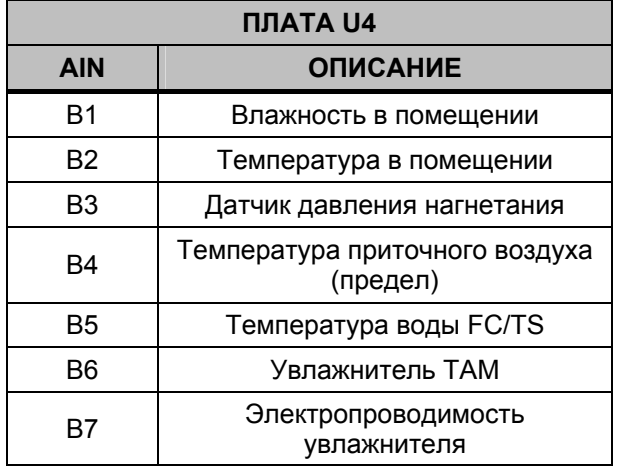

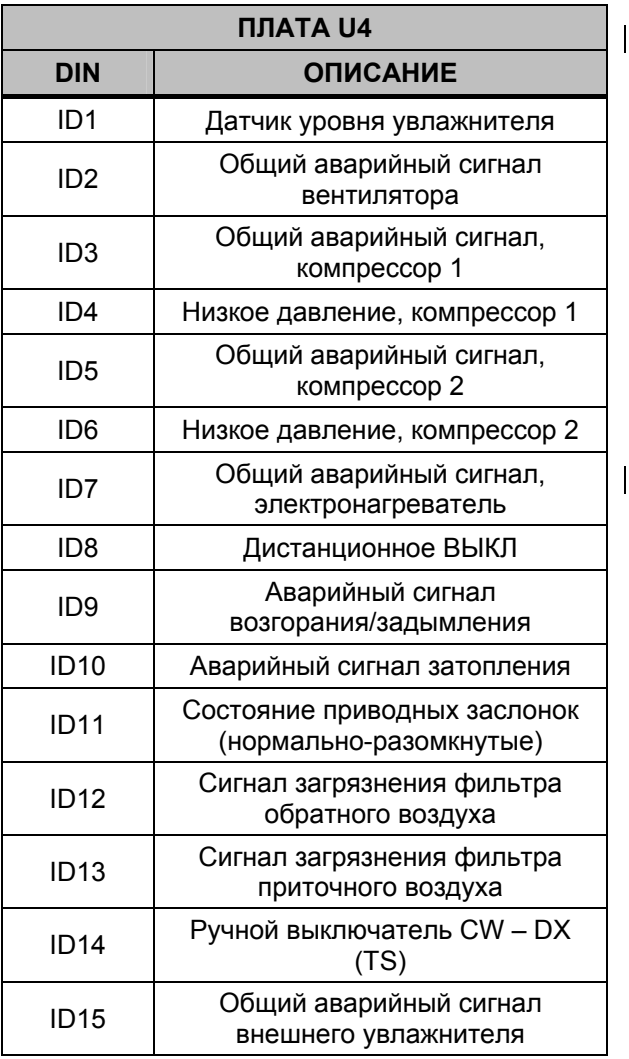

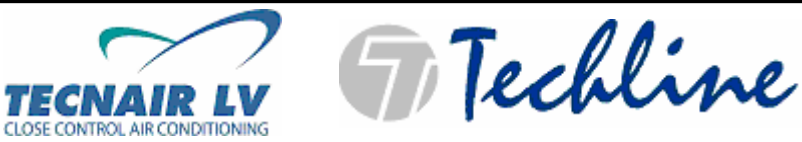

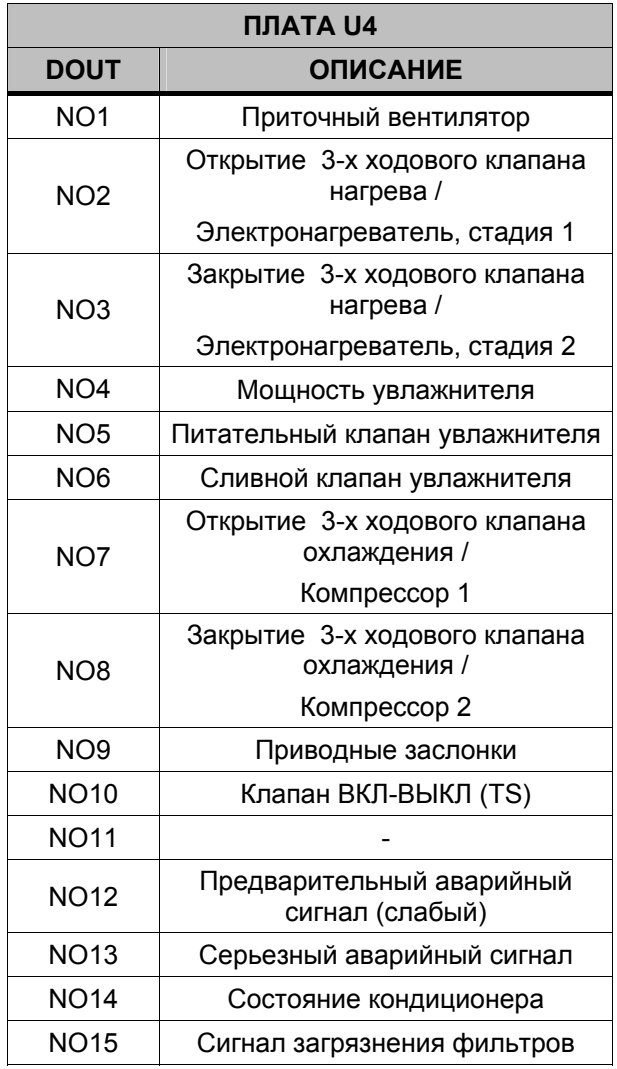

# **ЦИФРОВОЙ ВЫХОД АНАЛОГОВЫЙ ВЫХОД**

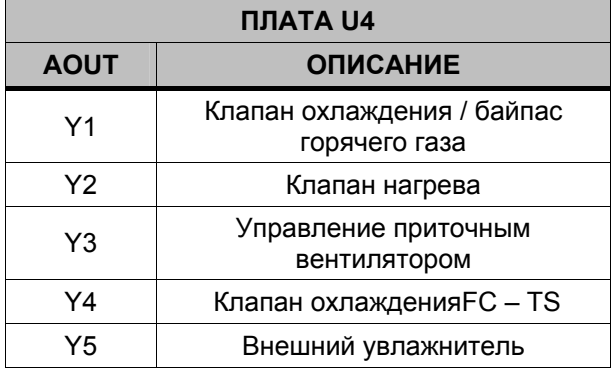

**Код руководства 75803807A.0508** 

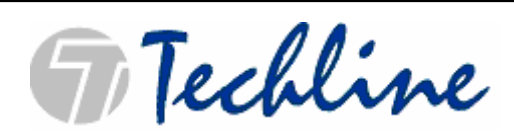

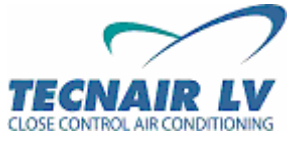

**Стр. 8 / 50** 

# **4** B**ЛОКАЛЬНЫЙ И ДИСТАНЦИОННЫЙ ПОЛЬЗОВАТЕЛЬСКИЙ ТЕРМИНАЛ**

#### **4.1** B**ЛОКАЛЬНЫЙ И ДИСТАНЦИОННЫЙ ПОЛЬЗОВАТЕЛЬСКИЙ ТЕРМИНАЛ С 15-ТЬЮ КЛАВИШАМИ**

Пользовательский терминал позволяет оператору выполнять все операции, предусмотренные установленной прикладной программой. На дисплее пользовательского терминала отображаются различные режимы эксплуатации. Используя пользовательский терминал, оператор имеет возможность в реальном времени изменять любые параметры эксплуатации агрегата. Для нормальной работы агрегата не требуется подключение пользовательского терминала.

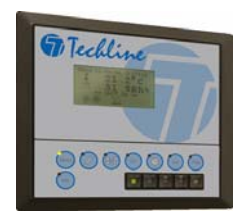

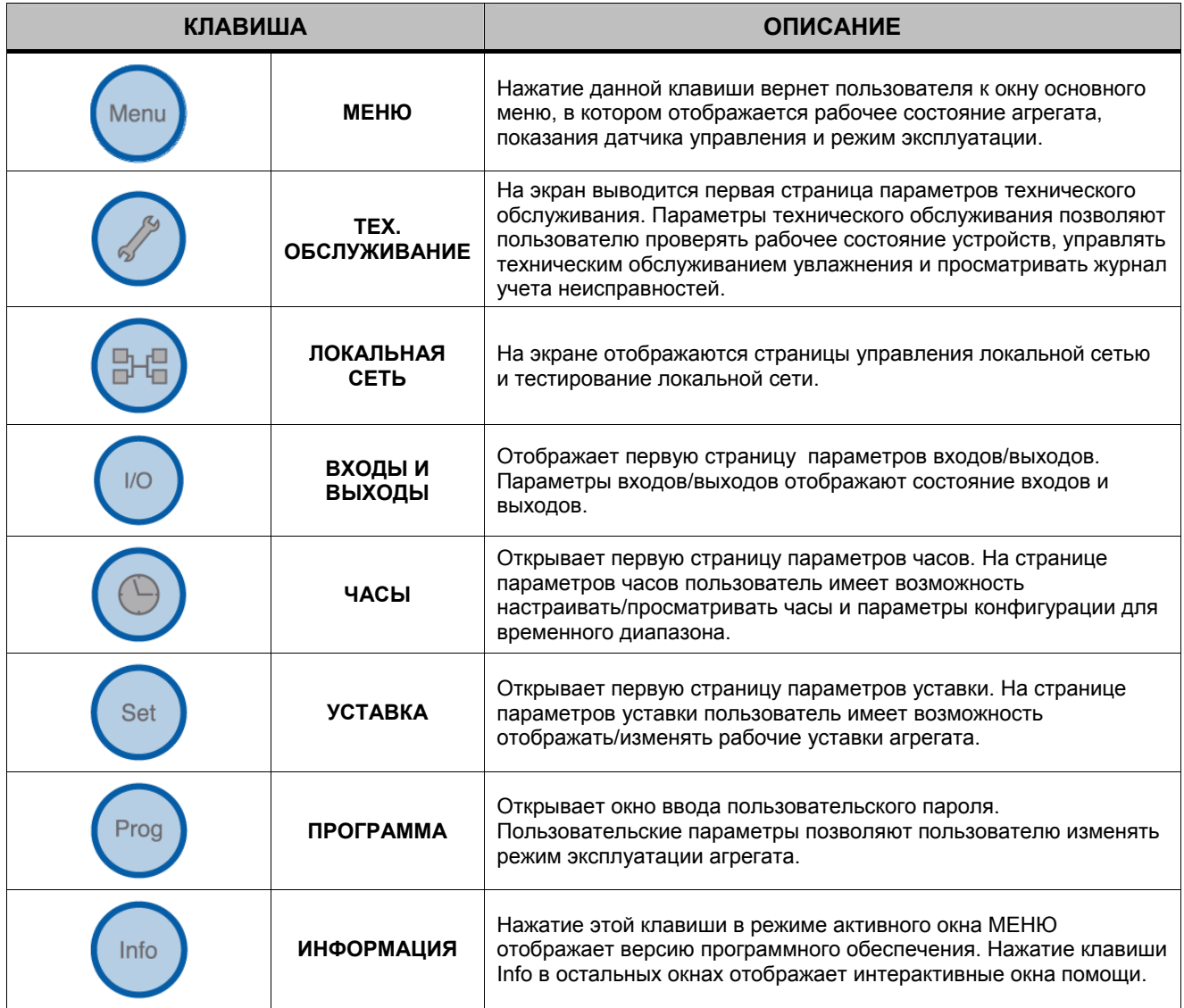

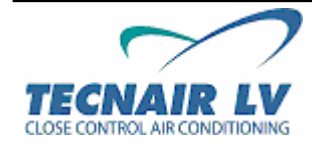

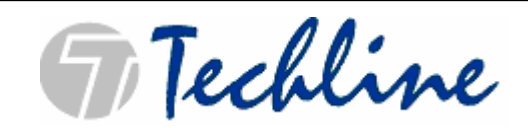

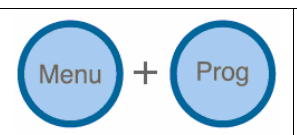

Открывает окно ввода пароля производителя. Параметры производителя позволяют пользователю конфигурировать количество и типы подключенных устройств для активации определенного ряда комплектующих или специальных функций.

**Код руководства 75803807A.0508** 

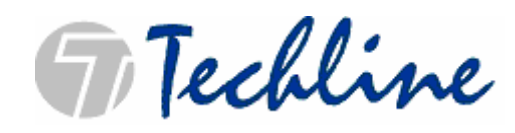

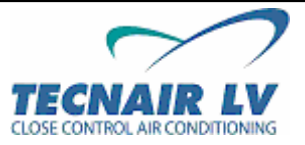

**Стр. 10 / 50** 

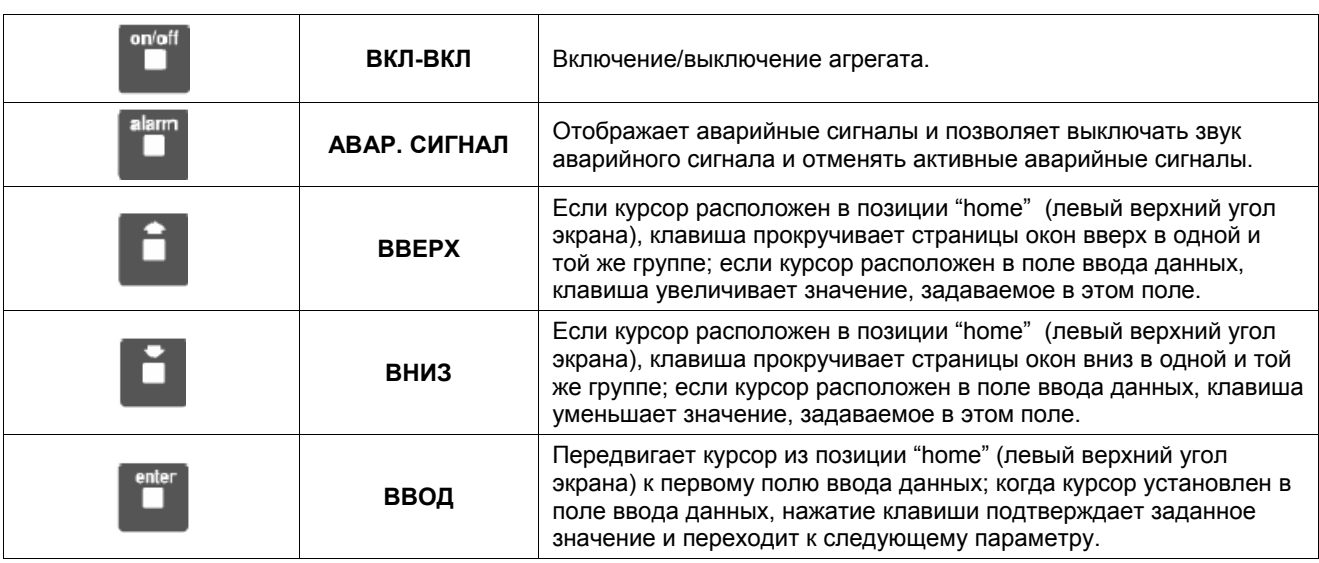

#### **4.2** B**СВЕТОИНДИКАТОРЫ**

В соответствии с каждой клавишей зеленый светоиндикатор указывает на отдельную группу заданных параметров во время операции отображения/изменения параметров.

Кроме того, определённый ряд светоиндикаторов выполняет специальные функции, перечисленные в таблице.

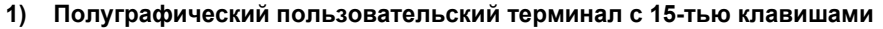

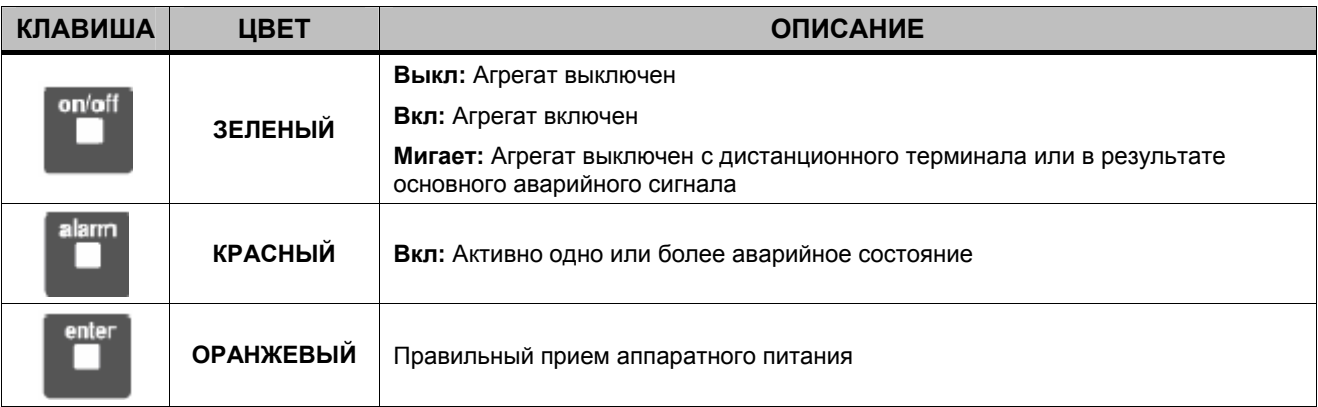

# **4.3** B**НАСТРОЙКА КОНТРАСТНОСТИ ДИСПЛЕЯ**

Настройка контрастности на всех моделях дисплея производится одновременным нажатием клавиш:

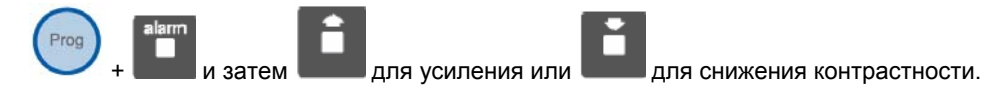

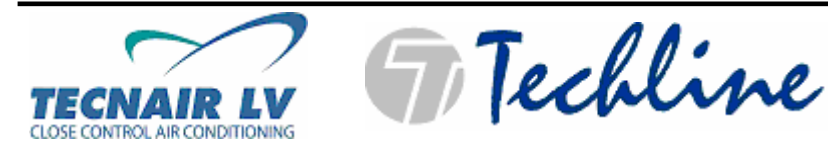

# **5** B**ЛОКАЛЬНАЯ СЕТЬ pLAN**

Сетевой протокол pLAN представляет собой физический канал подключения через кондиционер серии C: pLAN = **p**.CO **L**.ocal **A**.rea **N**.etwork (локальная сеть).

Сетевое подключение pLAN используется для передачи данных между агрегатами, интегрированными в одну сеть с общим алгоритмом работы, который задается пользователем.

Схема сетевого соединения pLAN выглядит следующим образом:

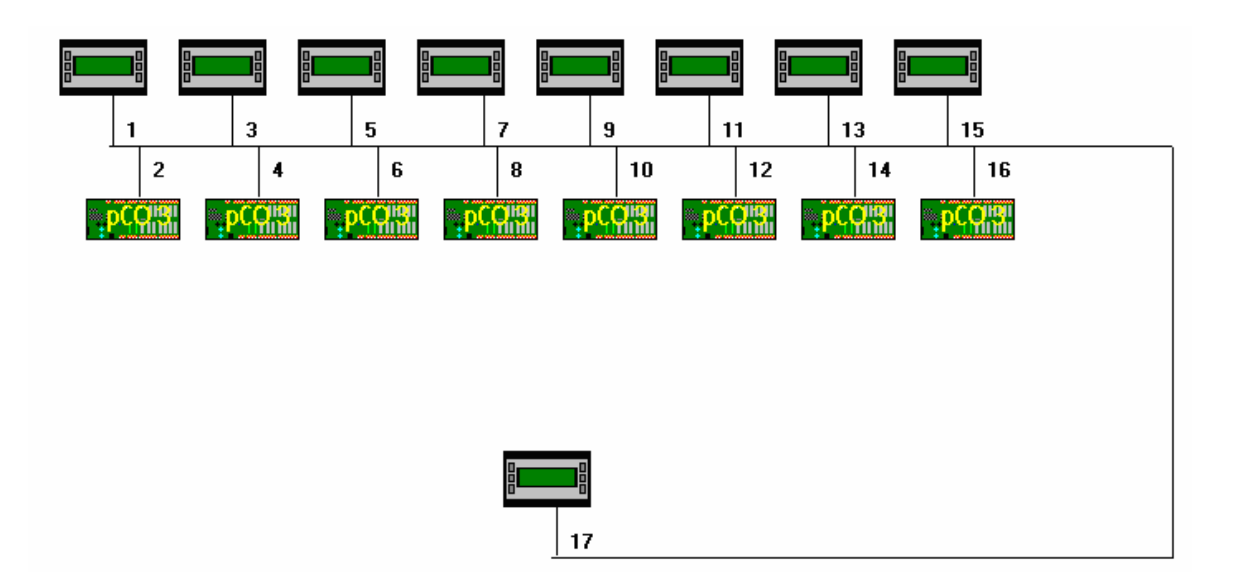

#### **5.1** B**АДРЕСАЦИЯ ЧЕРЕЗ СЕТЕВОЙ ПРОТОКОЛ pLAN**

Данные операции выполняются компанией Tecnair LV в ходе производственных испытаний и требуются только в случае изменения какого-либо компонента сети. Адресация каждого компонента через протокол pLAN устанавливается в соответствии со схемой (см. выше).

#### **5.1.1** B**АППАРАТНАЯ АДРЕСАЦИЯ ЛОКАЛЬНОГО\ДИСТАНЦИОННОГО ПОЛЬЗОВАТЕЛЬСКОГО ИНТЕРФЕЙСА ЧЕРЕЗ ПРОТОКОЛ pLAN**

Для адресации локального/дистанционного пользовательского интерфейса выполните следующие инструкции:

- 1. Включите основное электропитание.
- 2. Нажмите и удерживайте одновременно клавиши **Вверх + Вниз + ВВОД (Up + Down + ENTER)** несколько секунд. На экране отобразится окно "настройка адресации интерфейса".
- 3. Введите цифровой адрес протокола pLAN при помощи клавиш **Вверх или Вниз (Up or Down)** и нажмите **Ввод (Enter)** для подтверждения.
- 4. Если на экране отображается надпись «отсутствует соединение» ("No link") нажмите повторно и удерживайте клавиши **Вверх + Вниз + ВВОД (Up + Down + ENTER)** несколько секунд.
- 5. На экране отобразится окно "настройка адресации интерфейса". Нажмите три раза клавишу **Ввод (Enter)**.
- 6. На экране отобразится окно "adr Priv/shard". Задайте адрес терминала и подтвердите нажатием клавиши "YES" (ДА).

#### **5.1.2** B**АППАРАТНАЯ АДРЕСАЦИЯ МАТЕРИНСКОЙ ПЛАТЫ pCO ЧЕРЕЗ ПРОТОКОЛ pLAN**

Для адресации электронных плат pCO выполните следующие инструкции:

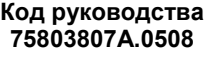

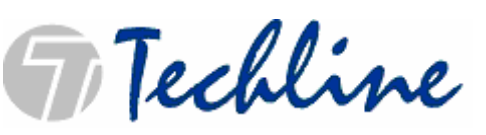

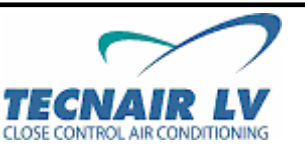

**Стр. 12 / 50** 

- 1. Выключите основное электропитание и подключите к микропроцессору pCO дисплей с **адресом 0 протокола pLAN**.
- 2. Включите основное электропитание и нажмите одновременно клавиши **Авар. Сигнал + Вверх (Alarm + Up).** На экране отобразится страница «адрес протокола pLAN» ("pLAN Address").
- 3. На странице "адрес протокола pLAN", установите цифровой адрес pLAN с помощью клавиш **Вверх и Вниз (Up + Down)** и подтвердите операцию нажатием клавиши **Ввод (Enter)**.
- 4. Для адресации терминала выполните инструкции, приведенные выше.

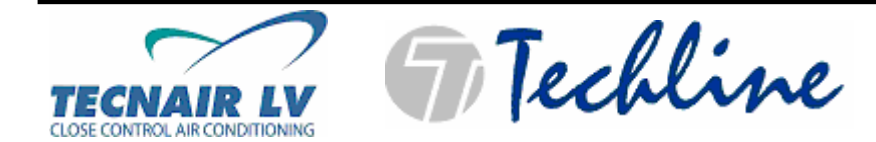

#### **5.2** B**КОНТРОЛЬ СОСТОЯНИЯ СОЕДИНЕНИЯ**

Во время работы кондиционера у вас есть возможность просматривать состояние соединения между материнской платой и терминалами.

Для этого необходимо нажать и удерживать вместе клавиши **Вверх + Вниз + Ввод (Up + Down + Enter)**  в течение 10 секунд пока на экране не отобразится окно управления **NetSTAT**.

Значки представляют собой адреса агрегатов интегрированных в локальную сеть. Основные платы контроллера pCO представлены значком  $\Box$  а терминалы – значком

### **5.3** B**ДИАГНОСТИКА СБОЕВ СОЕДИНЕНИЯ**

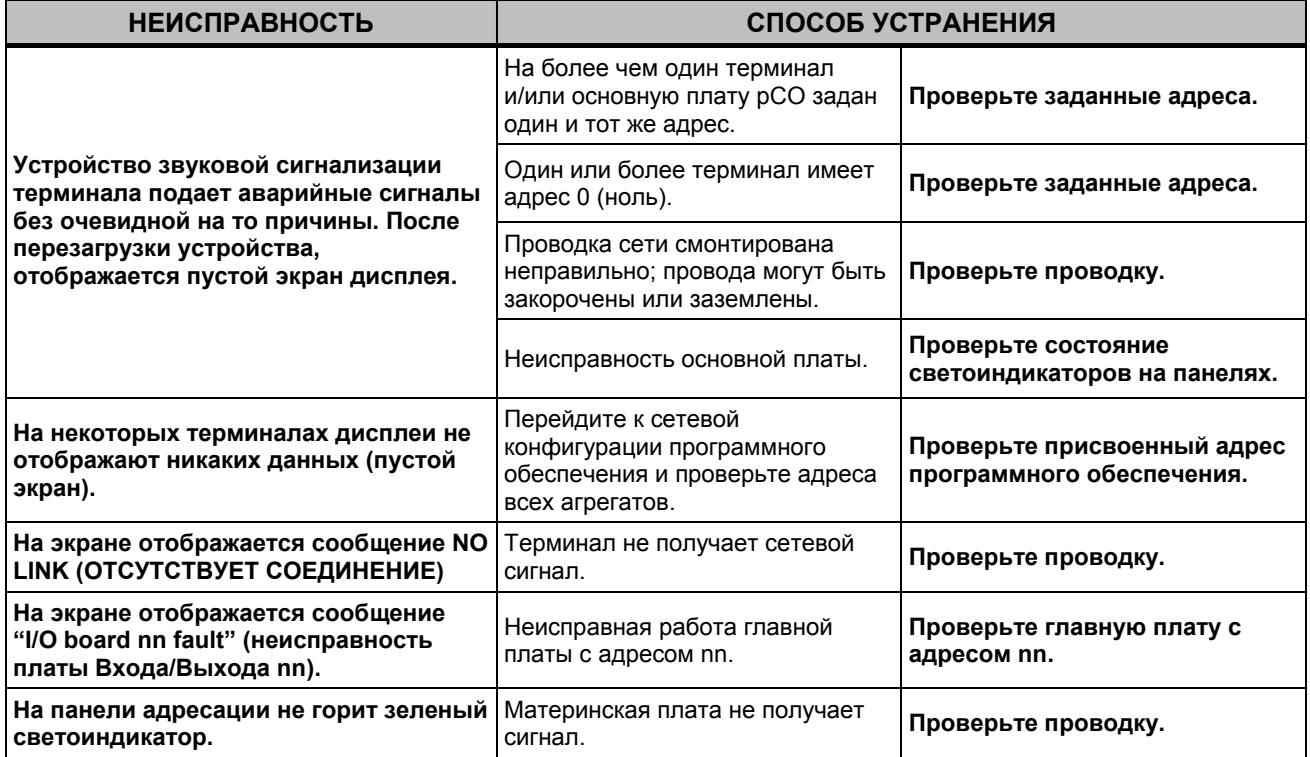

**Код руководства 75803807A.0508** 

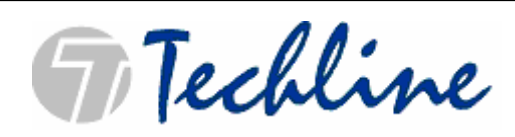

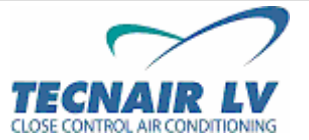

**Стр. 14 / 50** 

# **6** B**СТРУКТУРА СТРАНИЦ ПРОГРАММЫ УПРАВЛЕНИЯ**

Дисплей терминала отображает всю необходимую информацию для обеспечения полного прецизионного управления. Все параметры, только для чтения и изменяемые, отображаются в целом ряде окон дисплея.

Окна сгруппированы циклами или по принципу древовидной схемы. Каждое окно обладает следующими свойствами:

- В верхнем левом углу окна расположен его идентификатор исходное положение **(Home)** во всей структуре окон (**главная страница**).
- Первая строка предназначена для ввода имени страницы окна или отображения времени и даты (основная страница окна).
- При необходимости страницы окон содержат разъясняющие изображения.

Страницы разделены на пять категорий:

- **НЕ ЗАЩИЩЕННЫЕ ПАРОЛЕМ** страницы: отображают показания датчиков, аварийные сигналы, часы эксплуатации устройства, время и дату, и позволяют оператору вводить уставки температуры и влажности, а также устанавливать часы.
- Защищенные паролем страницы **ПРОИЗВОДИТЕЛЯ** (**0694**, редактируемые): позволяют оператору конфигурировать кондиционер, включать основные функции и выбирать подключенные устройства.
- Защищенные паролем страницы **ПОЛЬЗОВАТЕЛЯ** (**0123**, редактируемые): позволяют оператору задавать основные функции (расчеты времени, дифференциалы) подключенных устройств; окна недоступных функций не отображаются.
- Защищенные паролем страницы **ТЕСТИРОВАНИЯ ПРОТОКОЛА pLAN** (**0123**, редактируемые): позволяют оператору запускать тестирование работоспособности локальной сети и автоматического чередования. (Только на ВЕДУЩЕМ агрегате).

Переход с одной страницы на другую выполняется с помощью клавиш-стрелок **Вверх/Вниз (Up/Down)**  . ]. ].

Курсор, как правило, установлен в исходном положении на идентификаторе (Home/Главная страница).

Если страница окна содержит редактируемые поля (например, пароли, уставки…) нажатие клавиши

**Ввод** (Enter) (**Bullar**) переместит курсор из исходного положения к первому полю ввода. Значение в этом поле может быть изменено с помощью клавиш **Вверх/Вниз (Up/Down arrow)** ( ).

Для сохранения изменений необходимо просто нажать **Ввод (Enter)** ( ). После завершения этой операции курсор автоматически переместится на следующее поле ввода.

Если на странице окна отсутствуют другие поля ввода, курсор автоматические вернется в исходное положение (**Home**).

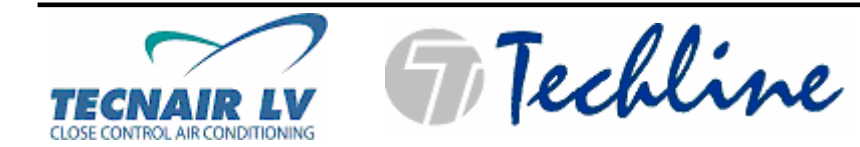

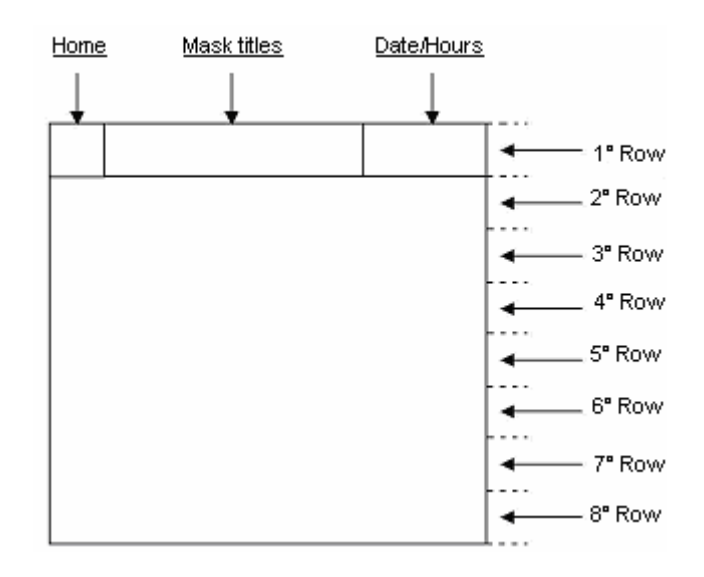

**Шаблон окна**

**Код руководства 75803807A.0508** 

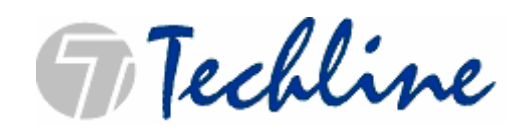

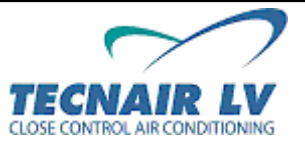

**Стр. 16 / 50** 

# **7** B**ЗНАЧЕНИЕ И ИСПОЛЬЗОВАНИЕ СТРАНИЦ ОКОН**

# **7.1** B**ЦИКЛ ПРОИЗВОДИТЕЛЯ: КОНФИГУРАЦИЯ КОМПОНЕНТА**

Menu Prog

Для доступа к этому циклу страниц нажмите одновременно клавиши .

#### **Конфигурация защищена паролем: 0694**

Процесс конфигурации служит для передачи данных на микропроцессор в отношении установленных на агрегате устройств (компрессоров, клапанов, увлажнителей и т.д.), обеспечивая микропроцессор возможностью управлять данными устройствами и своевременно сообщать обо всех обнаруженных неисправностях в работе этих устройств. Информация относительно всех установленных компонентов содержится в технической спецификации агрегата (поставляется вместе с подтверждением заказа) и электрических схемах, которые поставляются непосредственно с самим агрегатом.

#### **Данная операция выполняется компанией TECNAIR LV в ходе производственных испытаний или последующей замены микропроцессора квалифицированным техническим персоналом, допущенным компанией TECNAIR LV.**

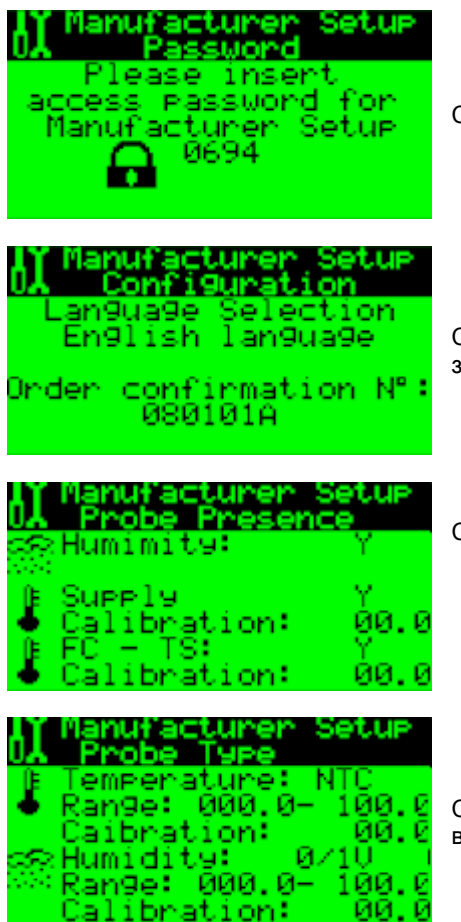

Страница ввода пароля производителя (по умолчанию **0694**).

Страница выбора языка отображения и ввода номера подтверждения заказа.

Страница, указывающая на наличие и настройку следующих датчиков: ДАТЧИК УРОВНЯ ВЛАЖНОСТИ В ПОМЕЩЕНИИ ДАТЧИК ТЕМПЕРАТУРЫ ПРИТОЧНОГО ВОЗДУХА ДАТЧИК ТЕМПЕРАТУРЫ АЛГОРИТМОВ ЕСТЕСТВЕННОЕ ОХЛАЖДЕНИЕ – ДВА СЕЗОНА

Страница ввода значений связанных с датчиками температуры и влажности.

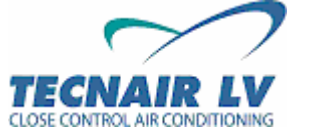

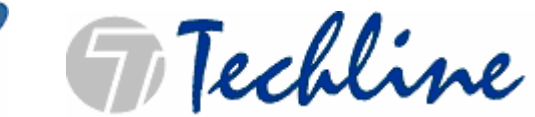

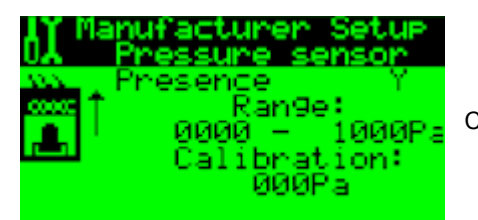

Страница установки исходного значения реле давления нагнетания.

**Код руководства 75803807A.0508** 

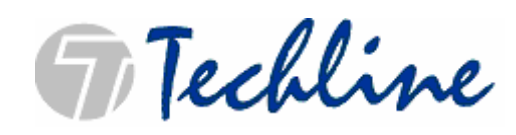

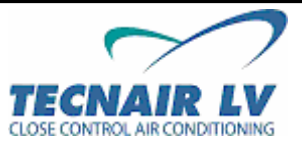

**Стр. 18 / 50** 

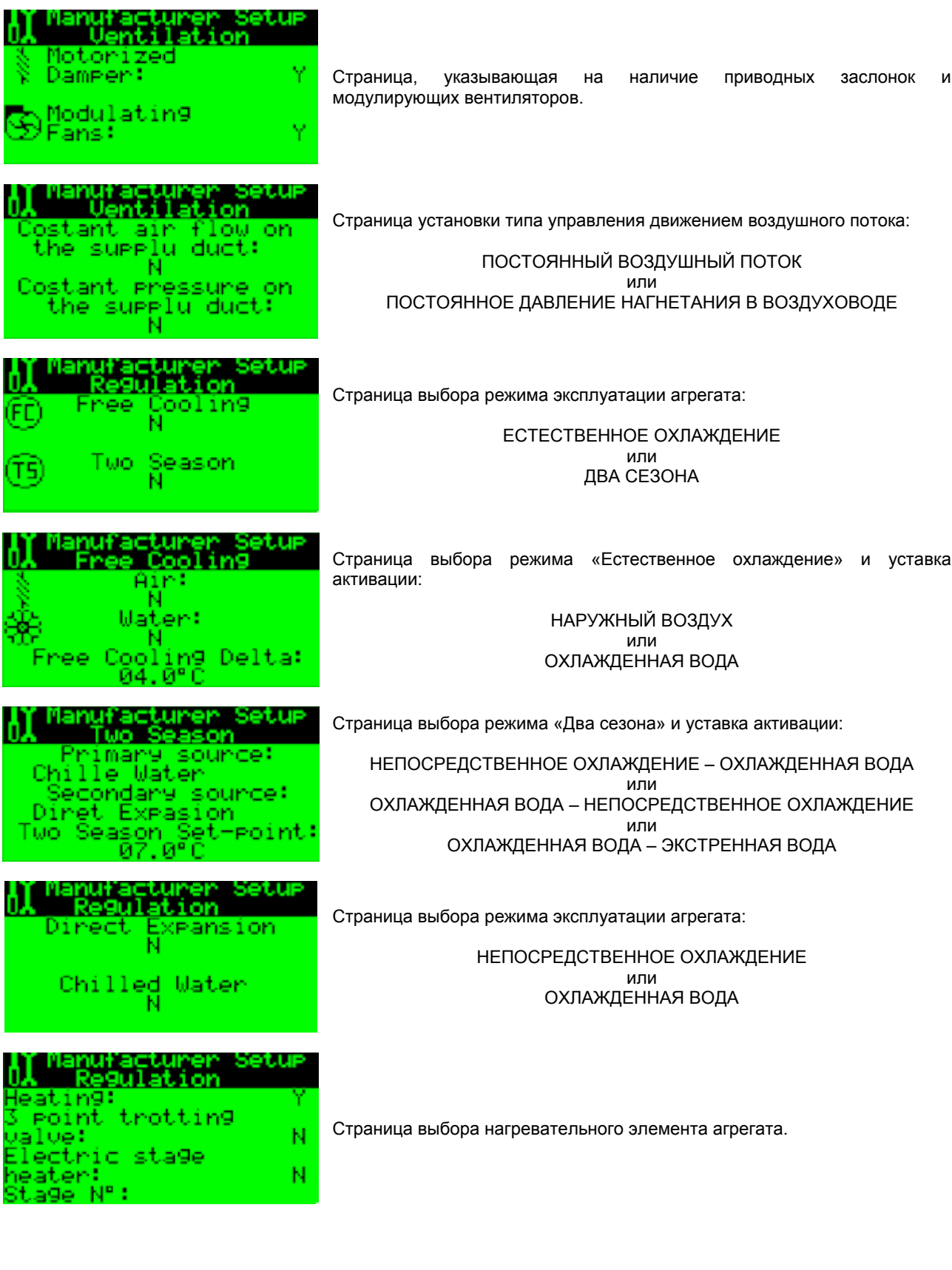

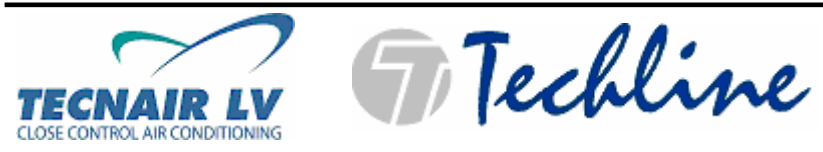

**Код руководства 75803807A.0508** 

**Стр. 19 / 50** 

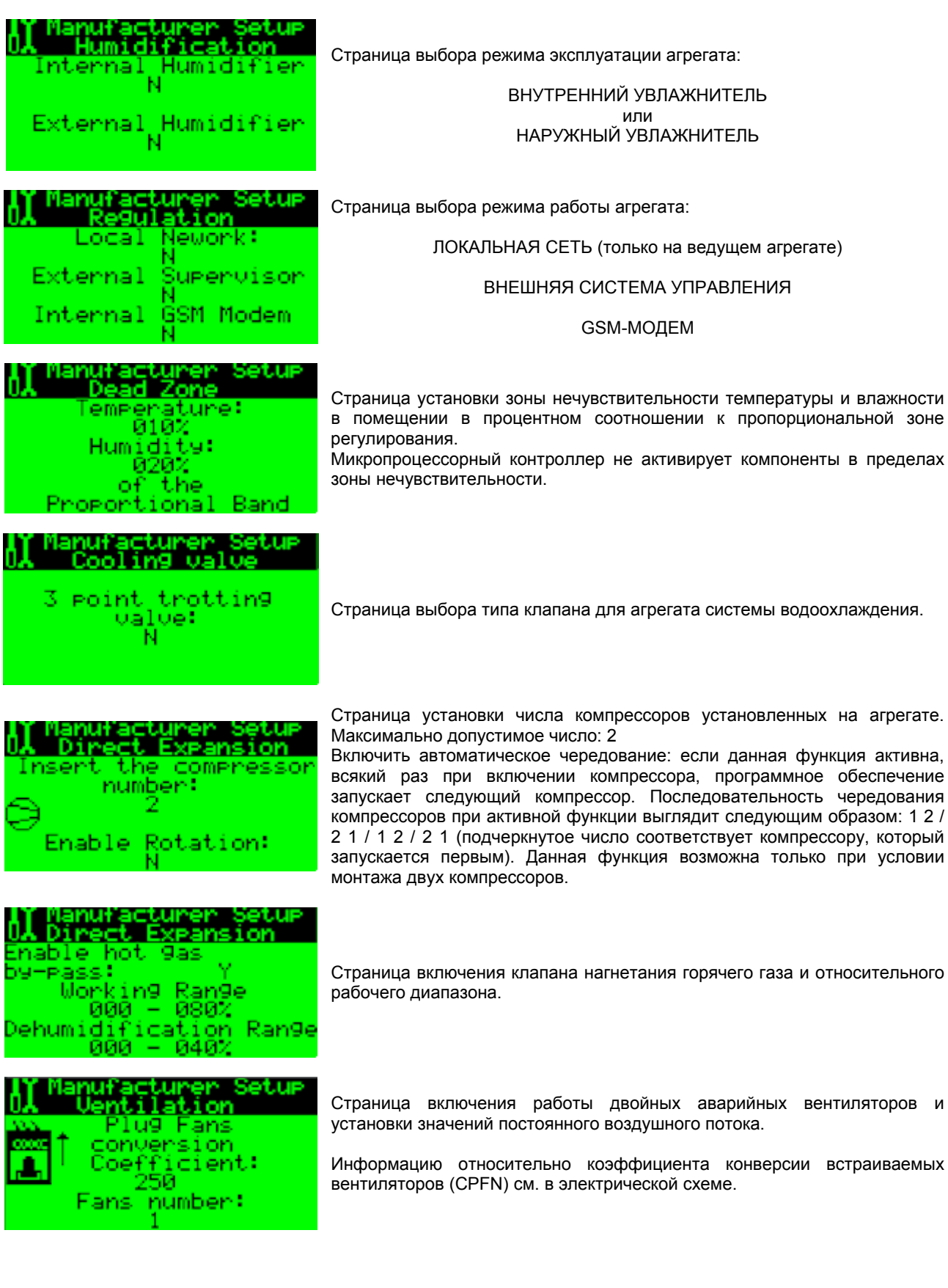

**Код руководства 75803807A.0508** 

**F** Techline

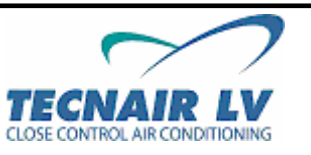

**Стр. 20 / 50** 

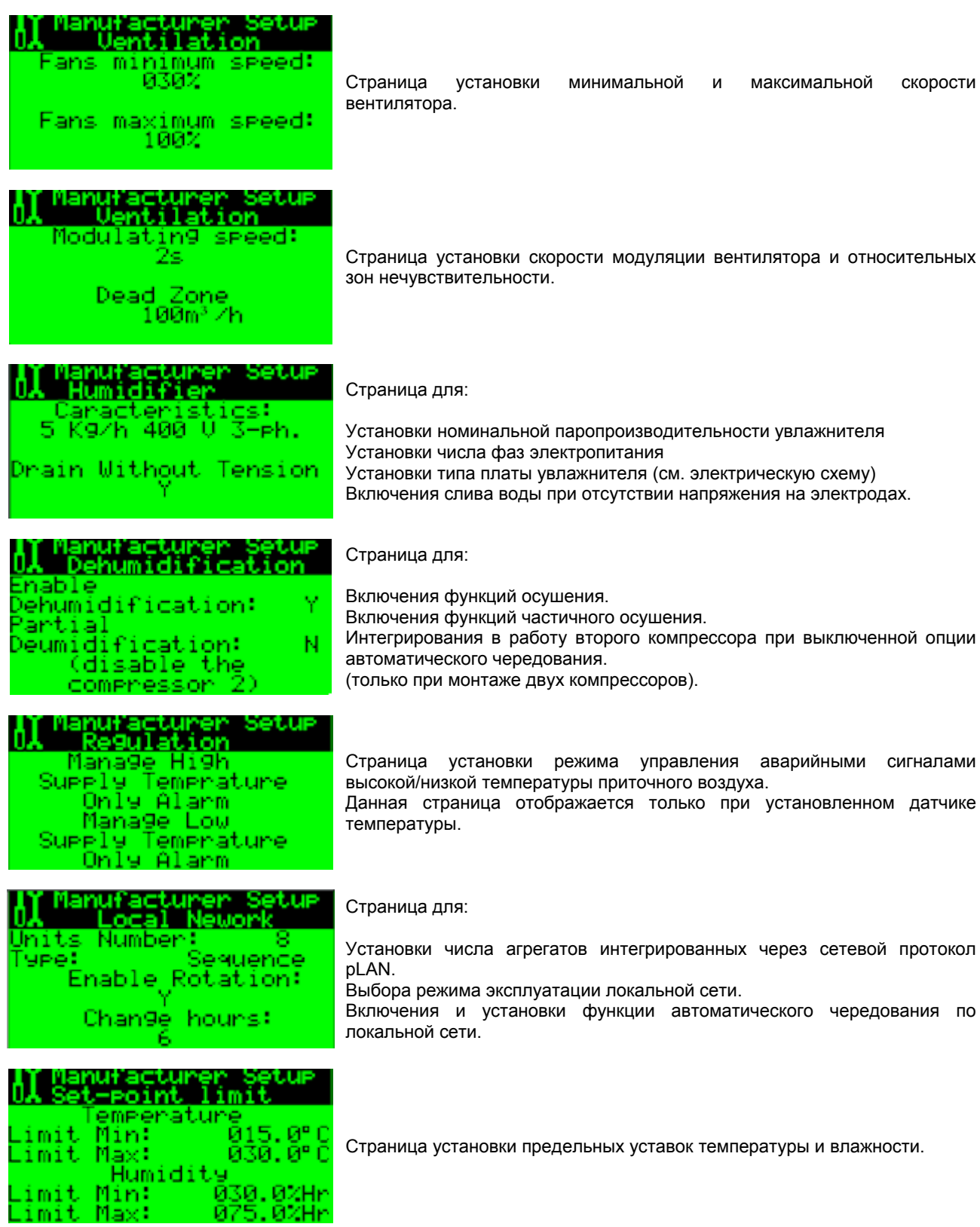

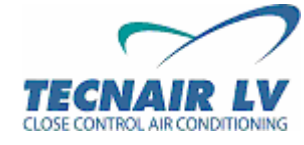

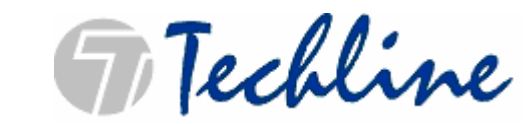

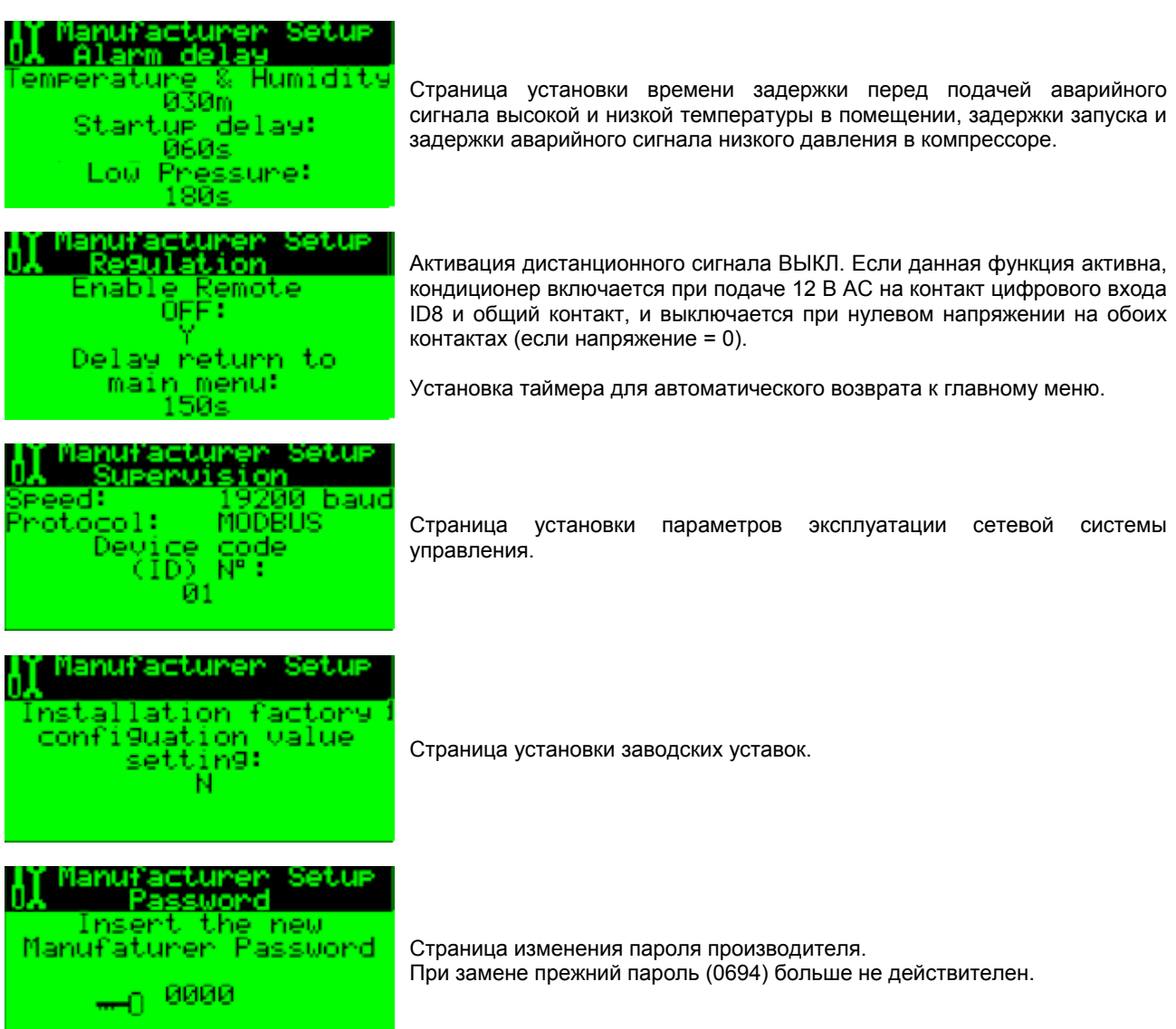

#### **ПРИМЕЧАНИЕ**

**В ходе производственных испытаний компания TECNAIR LV задает оптимальную конфигурацию агрегата. После проведения производственных испытаний заданные значения сохраняются в флэшпамяти микропроцессора. Если в ходе эксплуатации агрегата заданные значения самопроизвольно изменяются и это значительным образом сказывается на исправности работы агрегата, возможность восстановления фабричных уставок предусмотрена в окне F3.** 

**Код руководства 75803807A.0508** 

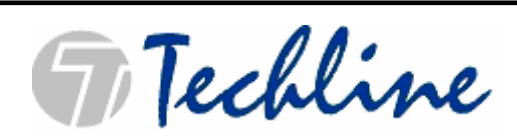

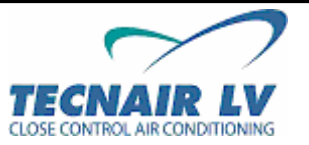

**Стр. 22 / 50** 

# **7.2** B**ЦИКЛ МЕНЮ: ОТОБРАЖЕНИЕ ПОКАЗАНИЙ ДАТЧИКА**

Для доступа к этому циклу страниц нажмите клавишу

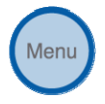

В этом цикле страниц отображаются показания, полученные с системных датчиков.

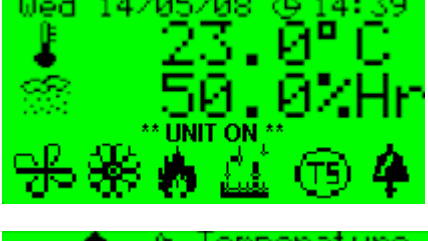

Указание текущего времени и даты. Значение текущей температуры в помещении. Значение текущего уровня влажности в помещении. Состояние кондиционера.

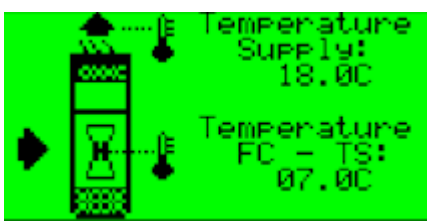

Humidif; lcation resent Puduction 000.0Kg/h

Значение температуры приточного воздуха (только при установленном датчике температуры). Значение температуры Естественного охлаждения и Двухсезонного режима (только при установленном датчике температуры).

Значение паропроизводительности увлажнителя (при наличии) или отверстия основного парового клапана.

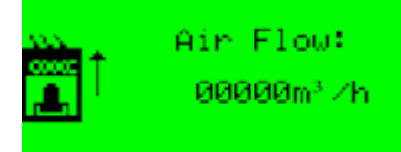

Текущее значение расхода воздуха и давления в помещении (при установленном реле относительного давления).

Эта страница может отличаться при включенном управлении постоянного давления в воздуховоде.

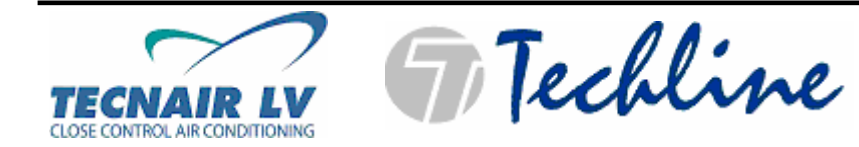

#### **7.3** B**ЦИКЛ ТЕХНИЧЕСКОГО ОБСЛУЖИВАНИЯ: ОТОБРАЖЕНИЕ ЧАСОВ ЭКСПЛУАТАЦИИ КОМПОНЕНТА И УПРАВЛЕНИЕ ЖУРНАЛОМ УЧЕТА АВАРИЙНЫХ СИГНАЛОВ**

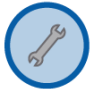

Для доступа к этому циклу страниц нажмите клавишу

В этом цикле страниц отображаются часы эксплуатации агрегата и основные компоненты кондиционера (вентиляторы, компрессоры); кроме того, имеется возможность просматривать и отменять аварийные сигналы в журнале учета аварийных сигналов.

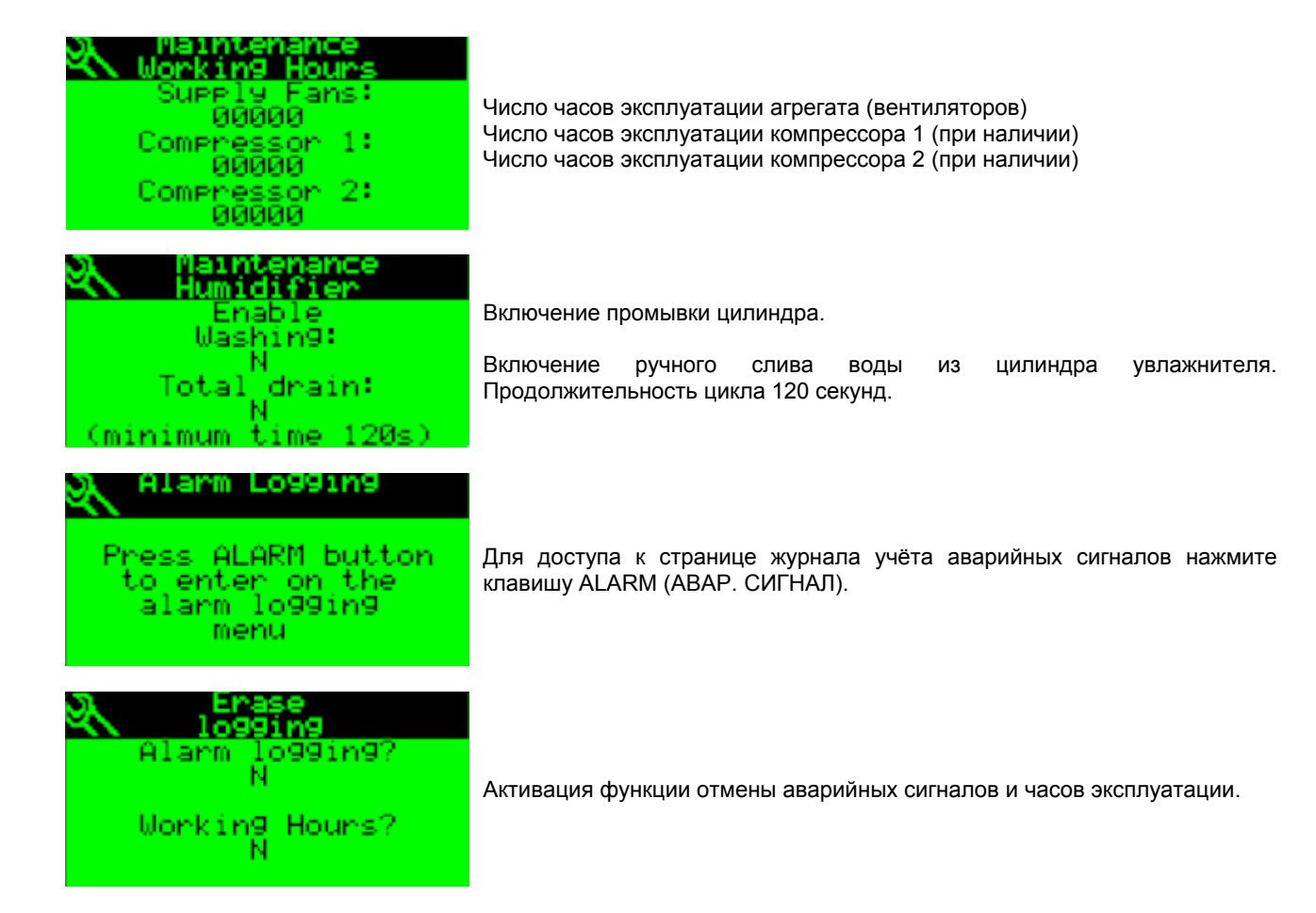

**Код руководства 75803807A.0508** 

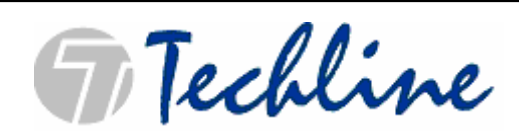

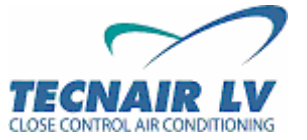

**Стр. 24 / 50** 

#### **7.3.1** B**ЖУРНАЛ УЧЕТА АВАРИЙНЫХ СИГНАЛОВ**

Память журнала позволяет сохранять до 100 событий; после сохранения сотого события (100) последующие события сохраняются в памяти журнала вместо самого старого из ранее сохраненных событий, т.е. первого события (001), которое автоматически удаляется из памяти. С помощью функции отмены регистрации аварийного сигнала аварийное событие может быть удалено из памяти журнала.

Доступ к журналу учёта аварийных сигналов обеспечивается нажатием клавиши ALARM (АВАР. СИГНАЛ), а выход из журнала – нажатием клавиши Menu (Меню); страница отображается следующим образом:

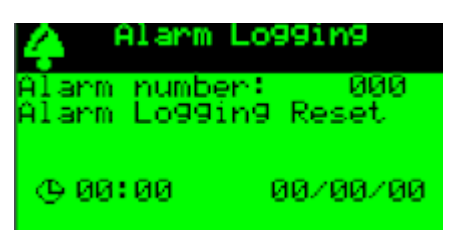

Пример сохранения аварийного сигнала

В памяти журнала сохраняются следующие данные об аварийном сигнале:

- описание аварийного сигнала
- время
- дата
- порядковый номер события (0,,,,100)

Порядковый номер события в верхнем правом углу указывает на срок давности аварийного события по отношению к 100 ячейкам памяти. Аварийное событие под номером 001 – самое первое, и, следовательно, самое давнее из всех зарегистрированных событий.

С помощью клавиш-стрелок вы можете просматривать историю событий от самого первого (001) до самого последнего (100).

Если курсор расположен на событии под номером 001, нажатие стрелки вниз не даст никакого результата.

Если же общее количество событий в памяти журнала составляет 15, а курсор расположен на 015 событии, нажатие стрелки вверх также не даст никакого результата.

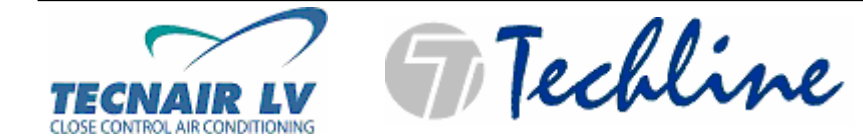

#### **7.4** B**ЦИКЛ ПРОТОКОЛА pLAN: СОСТОЯНИЕ АГРЕГАТА В ЛОКАЛЬНОЙ СЕТИ И ЕГО ТЕСТИРОВАНИЕ**

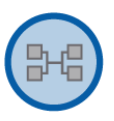

Для доступа к этому циклу страниц нажмите клавишу

В этом цикле страниц отображается состояние агрегата в локальной сети. Кроме того, на ведущем агрегате возможен запуск тестирования.

Функция тестирования защищена паролем: **0123**

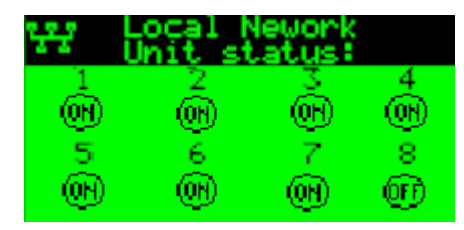

Страница проверки состояния агрегата в локальной сети.

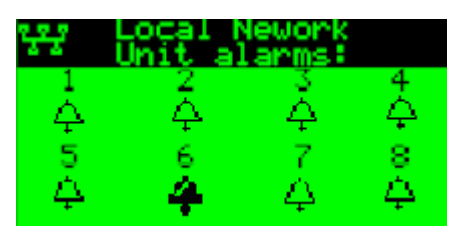

Страница проверки наличия аварийных сигналов агрегатов, интегрированных в локальную сеть.

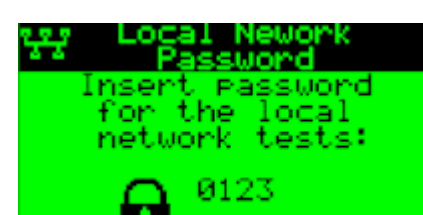

Страница ввода пароля для тестирования агрегата в локальной сети (только на ведущем агрегате).

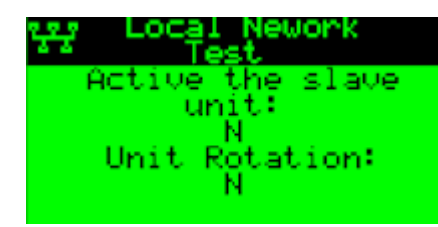

Страница активации операций тестирования агрегата в локальной сети (только на ведущем агрегате):

Активация ведомого агрегата.

Тестирование функции чередования (время работы: по 2 минуты на каждом агрегате).

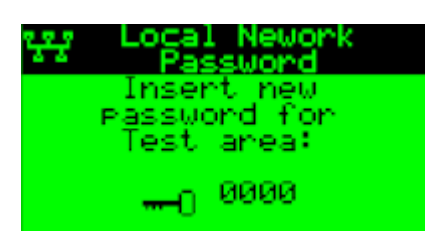

Страница ввода нового пароля для доступа к меню.

При замене прежний пароль (**0123**) больше не действителен.

**Код руководства 75803807A.0508** 

**FiTechline** 

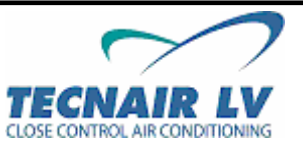

**Стр. 26 / 50** 

### **7.5** B**ЦИКЛ ВХОДОВ/ВЫХОДОВ: СОСТОЯНИЕ КОМПОНЕНТА**

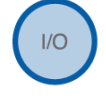

Для доступа к этому циклу страниц нажмите клавишу

В этом цикле страниц отображается состояние основных компонентов кондиционера.

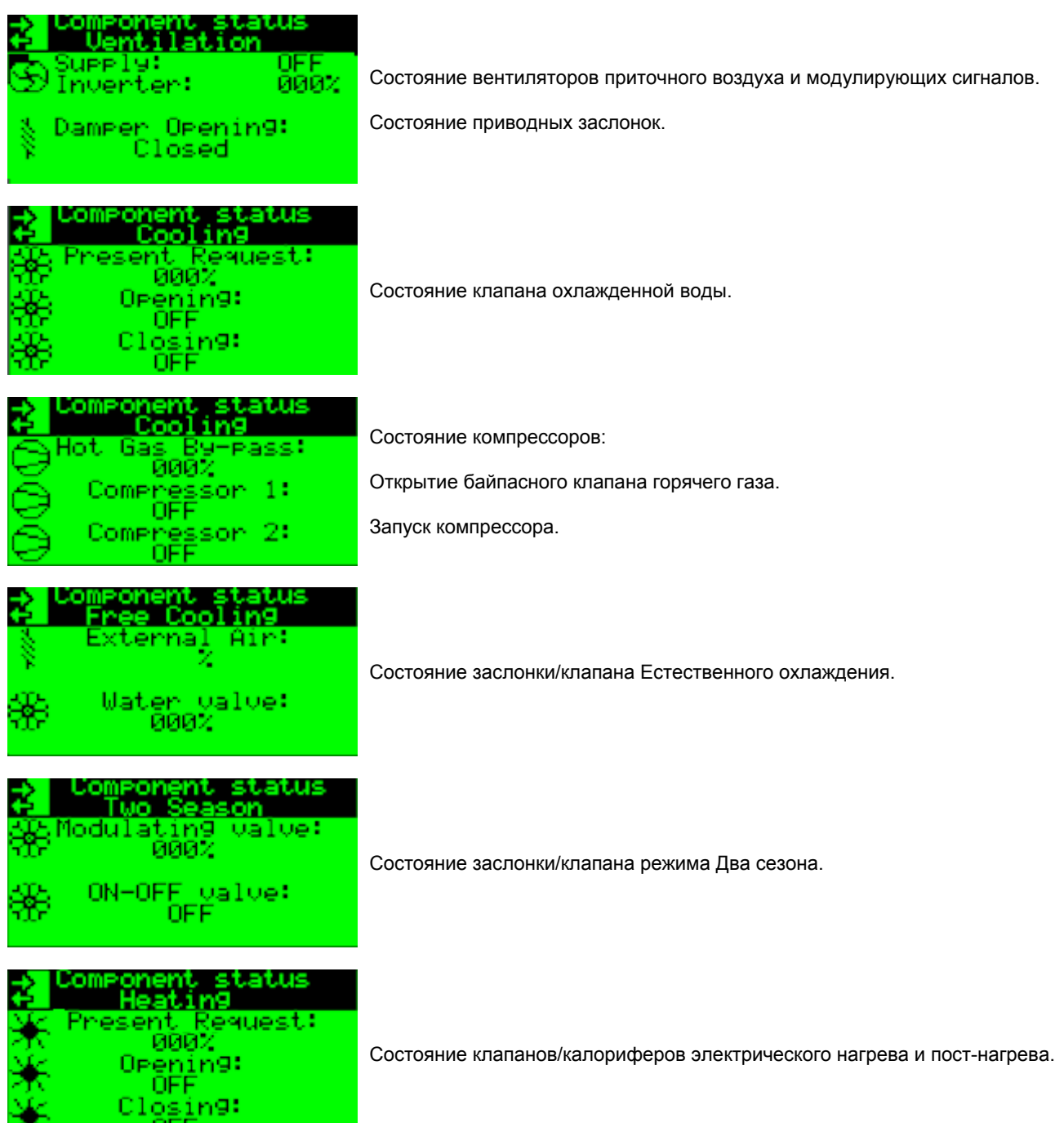

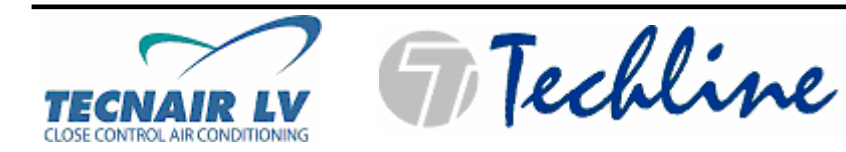

**Код руководства 75803807A.0508** 

**Стр. 27 / 50** 

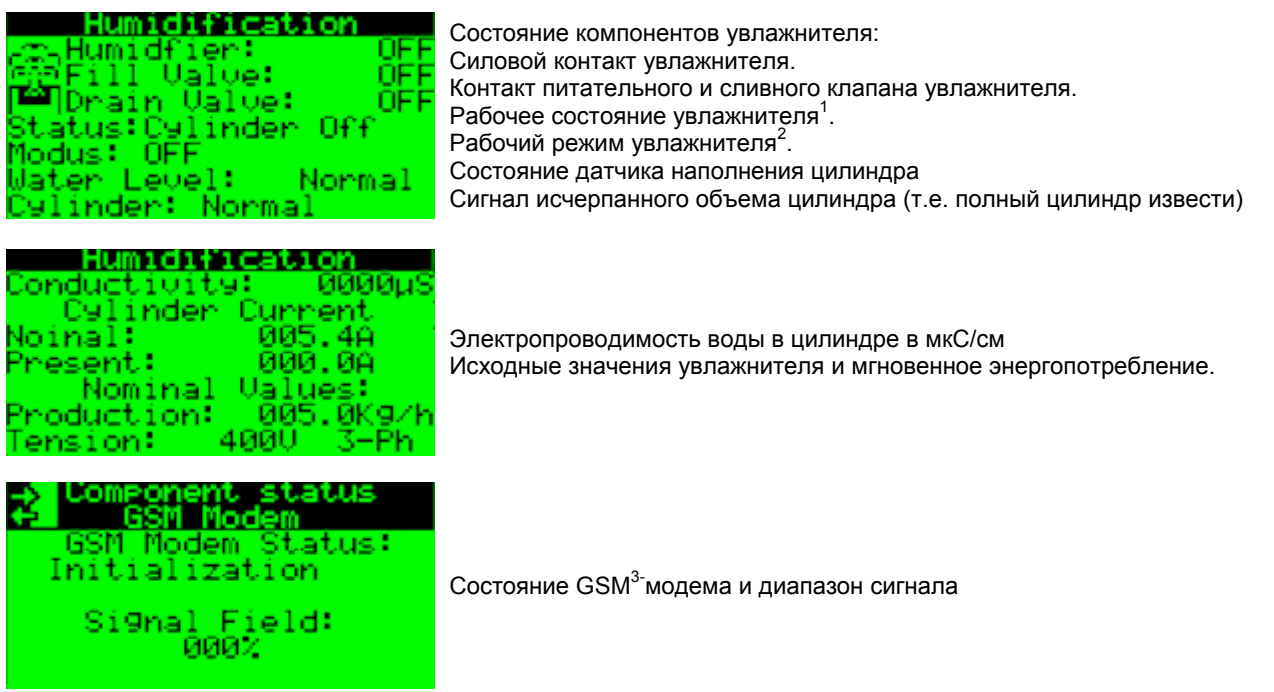

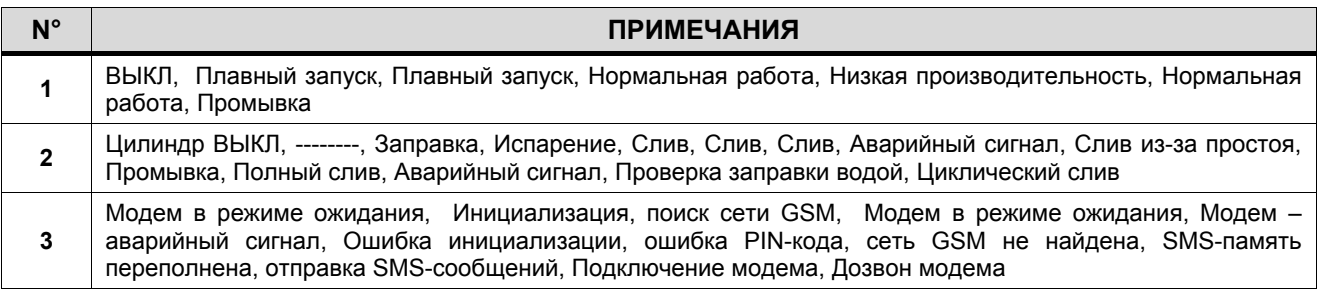

**Код руководства 75803807A.0508** 

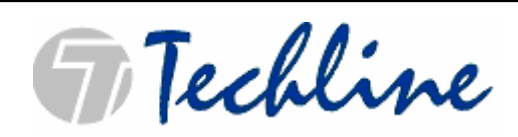

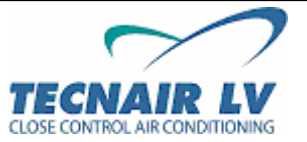

**Стр. 28 / 50** 

# **7.6** B**ЦИКЛ ЧАСОВ: УСТАНОВКА ДАТЫ И ВРЕМЕНИ**

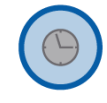

Для доступа к этому циклу страниц нажмите клавишу

В этом цикле страниц отображается и устанавливается текущая дата и время.

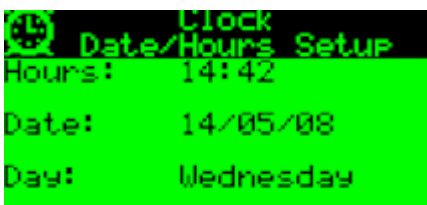

Установка текущей даты. Установка текущего времени.

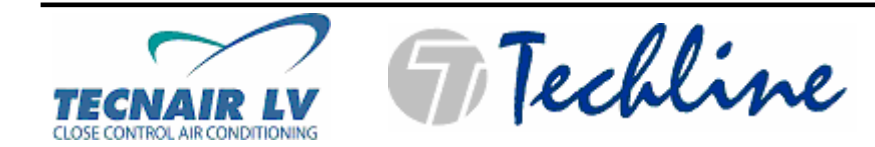

### **7.7** B**ЦИКЛ УСТАВОК: ИЗМЕНЕНИЕ УСТАВОК**

Для доступа к этому циклу страниц нажмите клавишу

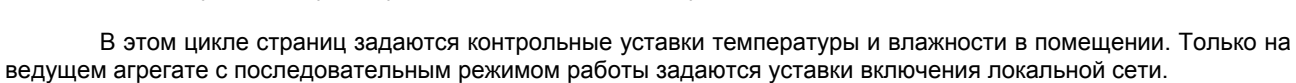

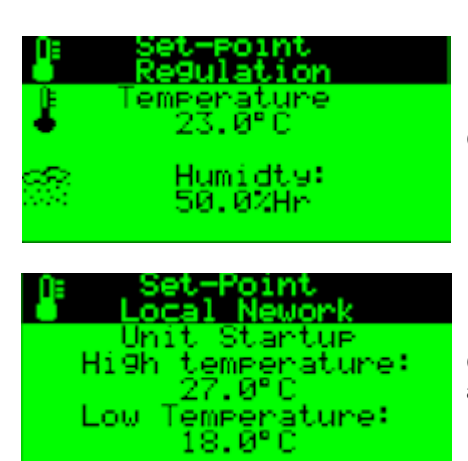

Страница ввода уставок температуры и влажности.

Set

Страница ввода уставок включения локальной сети (только на ведущем агрегате с последовательным режимом работы).

**Код руководства 75803807A.0508** 

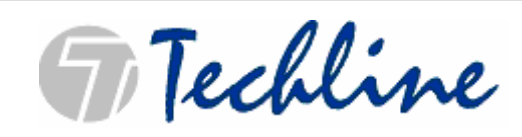

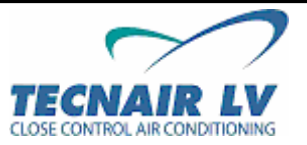

**Стр. 30 / 50** 

### **7.8** B**ЦИКЛ ПРОГРАММИРОВАНИЯ: НАСТРОЙКА ОПЕРАЦИОННОЙ ПРОГРАММЫ**

Prog

Для доступа к этому циклу страниц нажмите клавишу

В этом цикле страниц пользователь имеет возможность индивидуализировать систему управления в соответствии с особыми требованиями.

Установки пользователя защищены паролем: **0123**

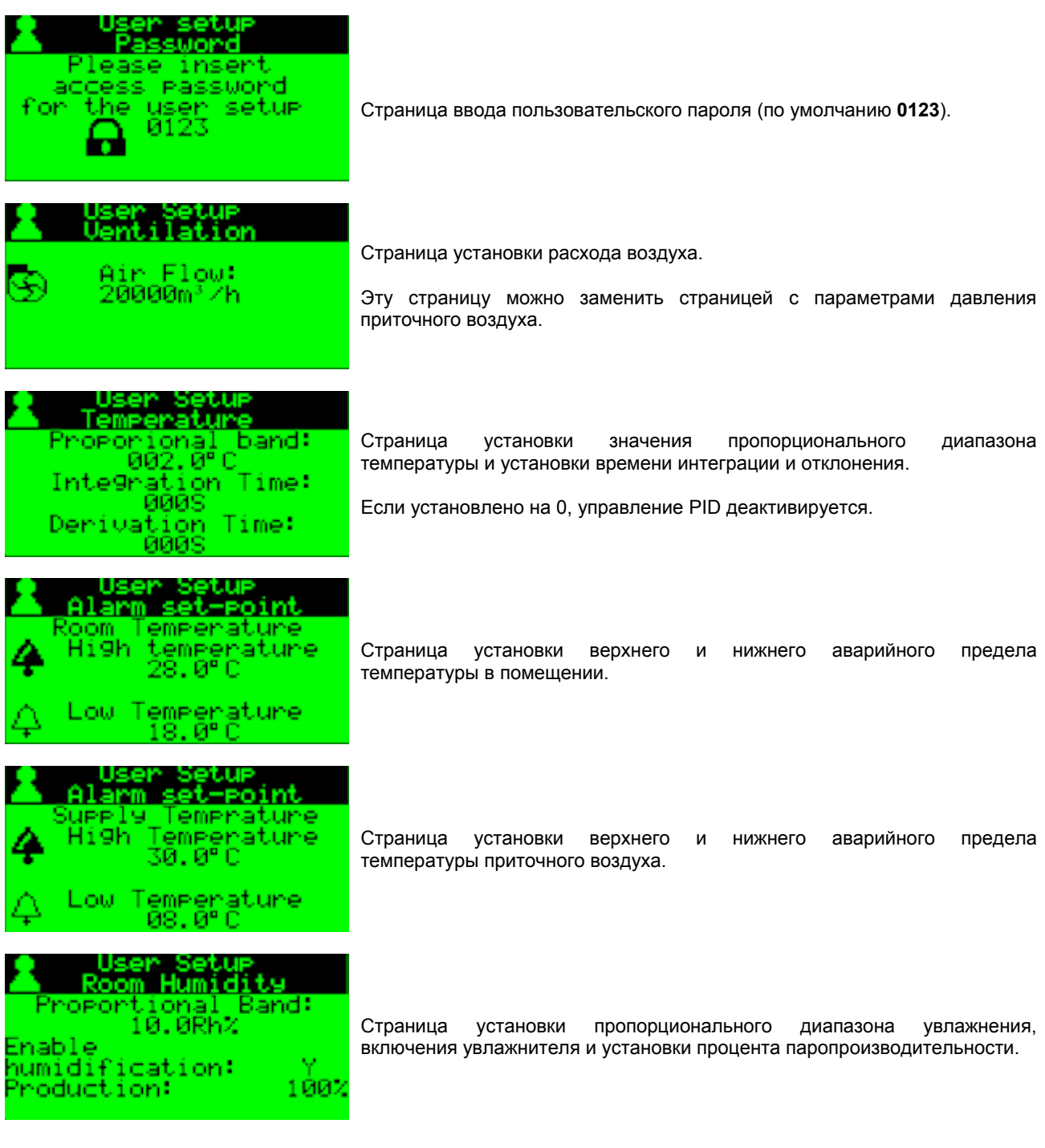

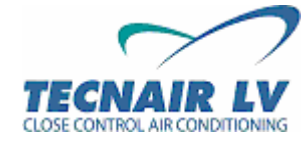

**Techline** 

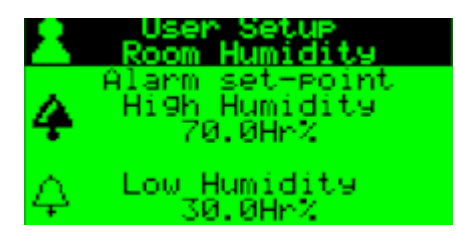

Period:

Страница установки верхнего и нижнего аварийного предела влажности в помещении.

Humidifier<br>Enble drain<br>Inactivity: 01D Inactivity time: Perodic:

<u> gulation</u> Enable cooling and Humidification To9ether? Ν

Modem

:Telephonic number<br>0000000000000000000

GSM Modem Password: 0000

numbe

024h

Страница активации слива воды из цилиндра из-за длительного простоя (выражен в днях):

Слив из-за простоя: функция слива из-за простоя обеспечивает полный слив воды из цилиндра в том случае, если период простоя равен предельной уставке простоя.

Периодический слив: функция периодического слива обеспечивает полный слив воды из цилиндра в том случае, если время эксплуатации цилиндра равно предельной уставке слива воды.

Страница активации совместной работы функций увлажнения и охлаждения.

Страница ввода телефонного номера, на который поступают SMSсообщения и ввода пароля модема.

ПРИМЕЧАНИЕ: TECNAIR LV не получает аварийные SMS-сообщения.

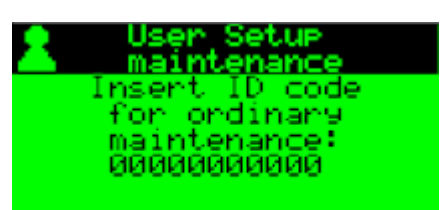

**GSM** 

Страница ввода серийного номера агрегата (применяется для операций программирования или генерального технического обслуживания).

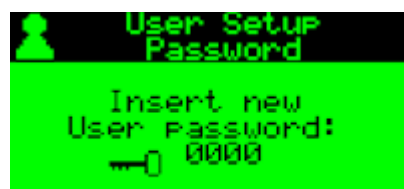

Страница ввода нового пароля для доступа к меню.

При замене прежний пароль (**0123**) больше не действителен.

**Код руководства 75803807A.0508** 

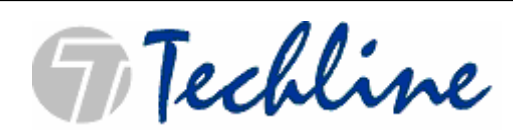

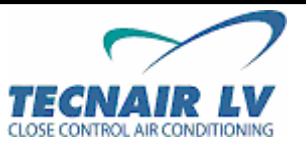

**Стр. 32 / 50** 

#### **7.8.1** B**ОТПРАВКА АВАРИЙНЫХ SMS-СООБЩЕНИЙ**

Благодаря использованию GSM-модема компания TECNAIR LV предлагает возможность отправки аварийных SMS-сообщений на заданный номер телефона для обеспечения технической наладки агрегата.

Номер мобильного телефона вводится в специальное окно ввода, описанное выше.

Устройство, которое находится в аварийном состоянии, легко определяется пользователем с помощью предустановленного идентификационного кода.

**например**: получение аварийного сообщения гарантирует быстрое реагирование технического персонала, даже в отношении участков, которые не часто обслуживаются персоналом.

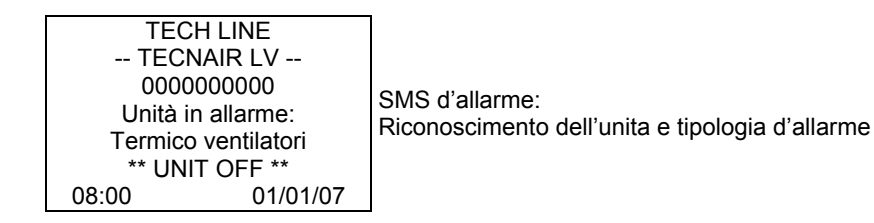

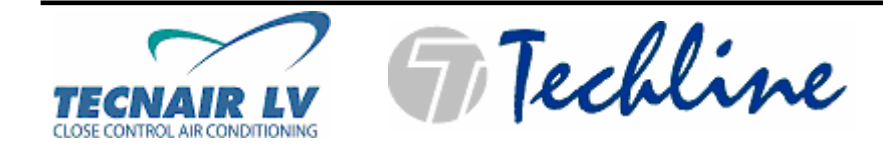

#### **7.9** B**ИНФОРМАЦИОННЫЙ ЦИКЛ: ИНФОРМАЦИЯ О ВЕРСИИ ПРОГРАММЫ**

Info

Для доступа к этому циклу страниц нажмите клавишу

При однократном нажатии клавиши Info в момент отображения цикла МЕНЮ (MENU), загорается соответствующий светоиндикатор и вся информация о программе управления выводится на экран дисплея.

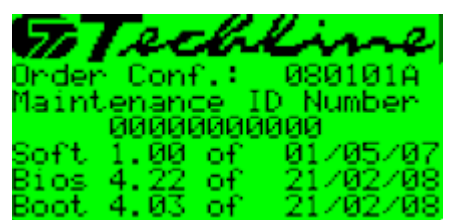

Страница, содержащая данные о подтверждении заказа и идентификационный номер кондиционера, введенный пользователем в цикле программирования; а также версия программного обеспечения, БИОСа, загрузки и даты их выпуска.

#### **7.10** B**ФУНКЦИИ ИНТЕРАКТИВНОЙ ПОМОЩИ**

Для получения дополнительной информации и описаний всех типов меню, приведенных выше (включая страницу аварийного сигнала) требуется нажать клавишу **INFO** для входа в меню **ИНТЕРАКТИВНОЙ ПОМОЩИ** (онлайн).

Эти страницы содержат описания, приведенные в настоящем руководстве и руководстве пользователя микропроцессорного устройства управления pCO.

Для возврата к предыдущей странице нажмите клавишу **ВВОД (ENTER)**. Если описание занимает более одной страницы (на что указывает значок стрелки внизу окна) воспользуйтесь стрелками **Вверх и Вниз (Up and Down)** для полного просмотра описания.

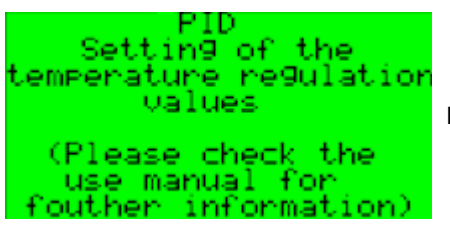

Пример страницы **ИНТЕРАКТИВНОЙ ПОМОЩИ**.

**Код руководства 75803807A.0508** 

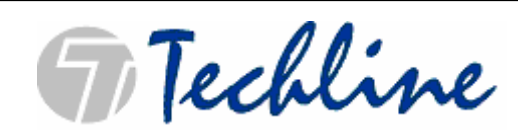

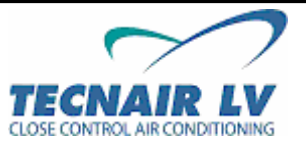

**Стр. 34 / 50** 

# **8** B**ЗНАЧЕНИЕ АВАРИЙНЫХ СТРАНИЦ**

В случае аварийного сигнала:

- Активируется устройство звуковой сигнализации, встроенное в пользовательский терминал;
- Загорается красный светоиндикатор на лицевой панели пользовательского терминала;
- Отображается значок «колокольчик» на главной программной странице.

При нажатии клавиши Alarm (Аварийный сигнал) на экране отображается сообщение с данными об активном аварийном сигнале. С помощью клавиш Вверх и Вниз (Up - Down) пользователь имеет возможность просматривать список аварийных событий, сохраненных в памяти журнала. Повторное нажатие клавиши Alarm (Аварийный сигнал) отменяет активный аварийный сигнал. Если аварийный сигнал отменяется без устранения причины его возникновения, этот сигнал снова отображается на экране.

#### **АВАРИЙНЫЕ СИГНАЛЫ ТЕМПЕРАТУРЫ И ВЛАЖНОСТИ**

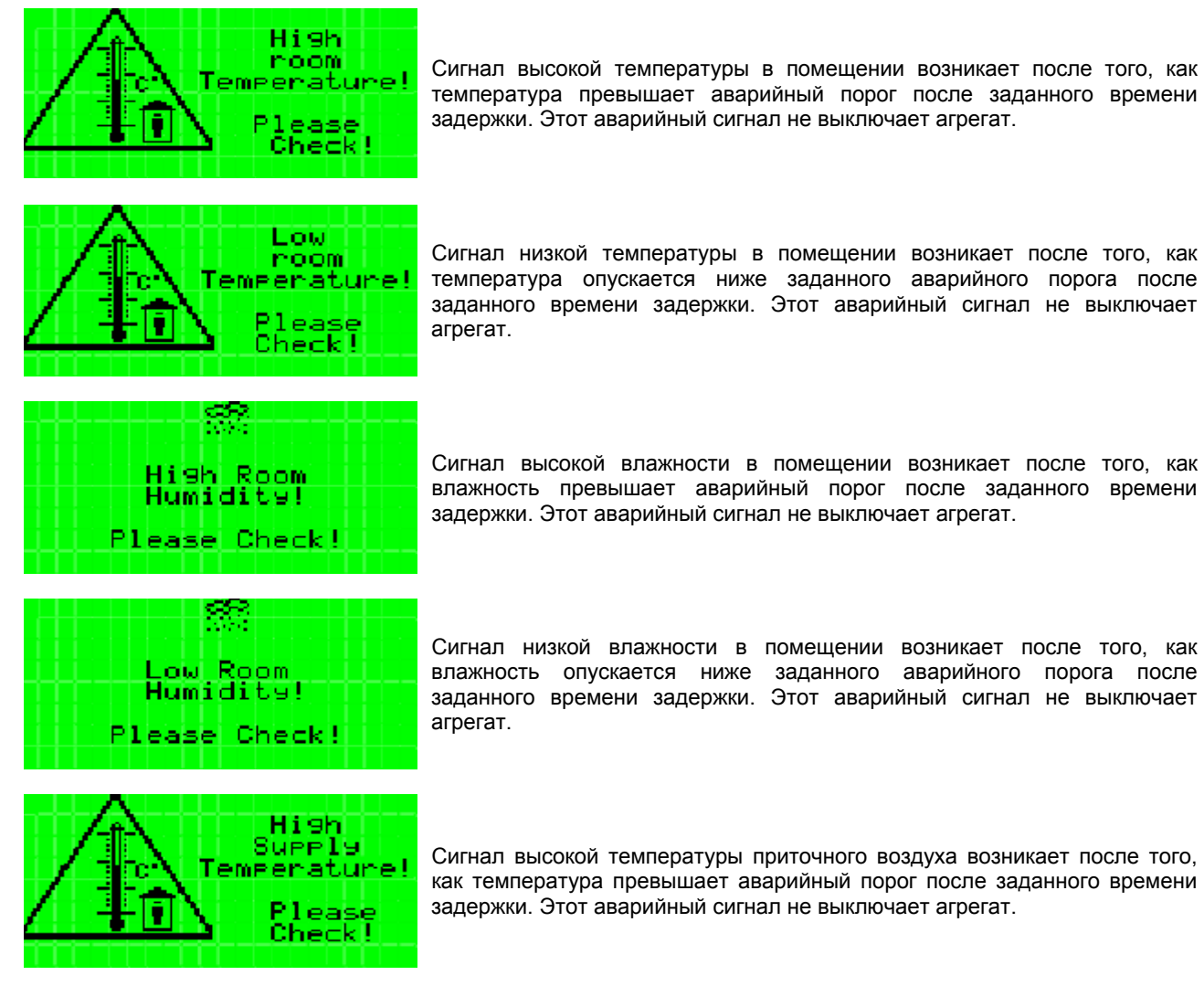

Сигнал высокой температуры в помещении возникает после того, как температура превышает аварийный порог после заданного времени задержки. Этот аварийный сигнал не выключает агрегат.

Сигнал высокой влажности в помещении возникает после того, как влажность превышает аварийный порог после заданного времени задержки. Этот аварийный сигнал не выключает агрегат.

Сигнал низкой влажности в помещении возникает после того, как влажность опускается ниже заданного аварийного порога после заданного времени задержки. Этот аварийный сигнал не выключает

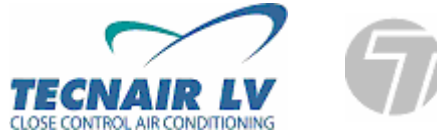

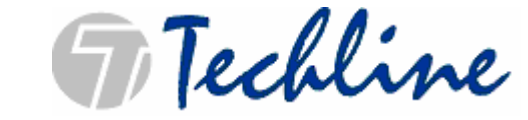

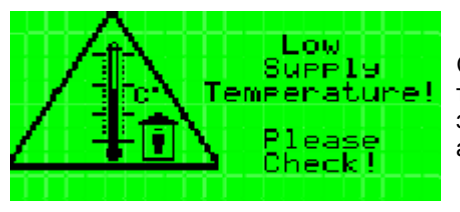

Сигнал низкой температуры приточного воздуха возникает после того, как температура опускается ниже заданного аварийного порога после заданного времени задержки. Этот аварийный сигнал не выключает агрегат.

**Код руководства 75803807A.0508** 

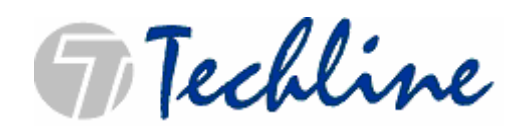

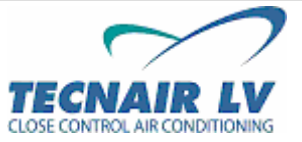

**Стр. 36 / 50** 

# **АВАРИЙНЫЕ СИГНАЛЫ ЗАГРЯЗНЕНИЯ ФИЛЬТРА**

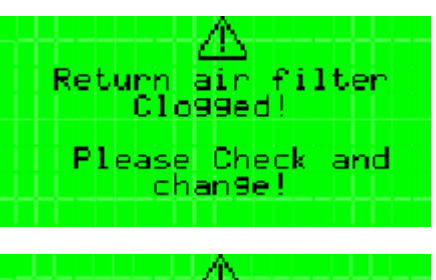

Аварийный сигнал загрязнения фильтра. Требуется замена фильтра.

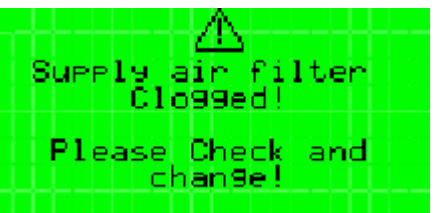

Аварийный сигнал загрязнения фильтра. Требуется замена фильтра.

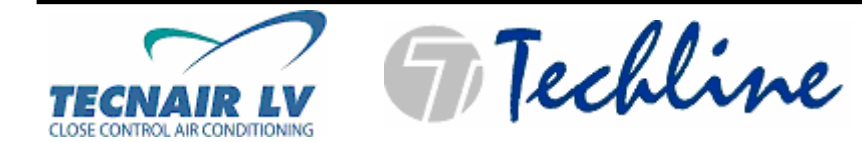

**Код руководства 75803807A.0508** 

**Стр. 37 / 50** 

#### **АВАРИЙНЫЕ СИГНАЛЫ НЕИСПРАВНОСТИ ИЛИ ОБРЫВА ДАТЧИКА**

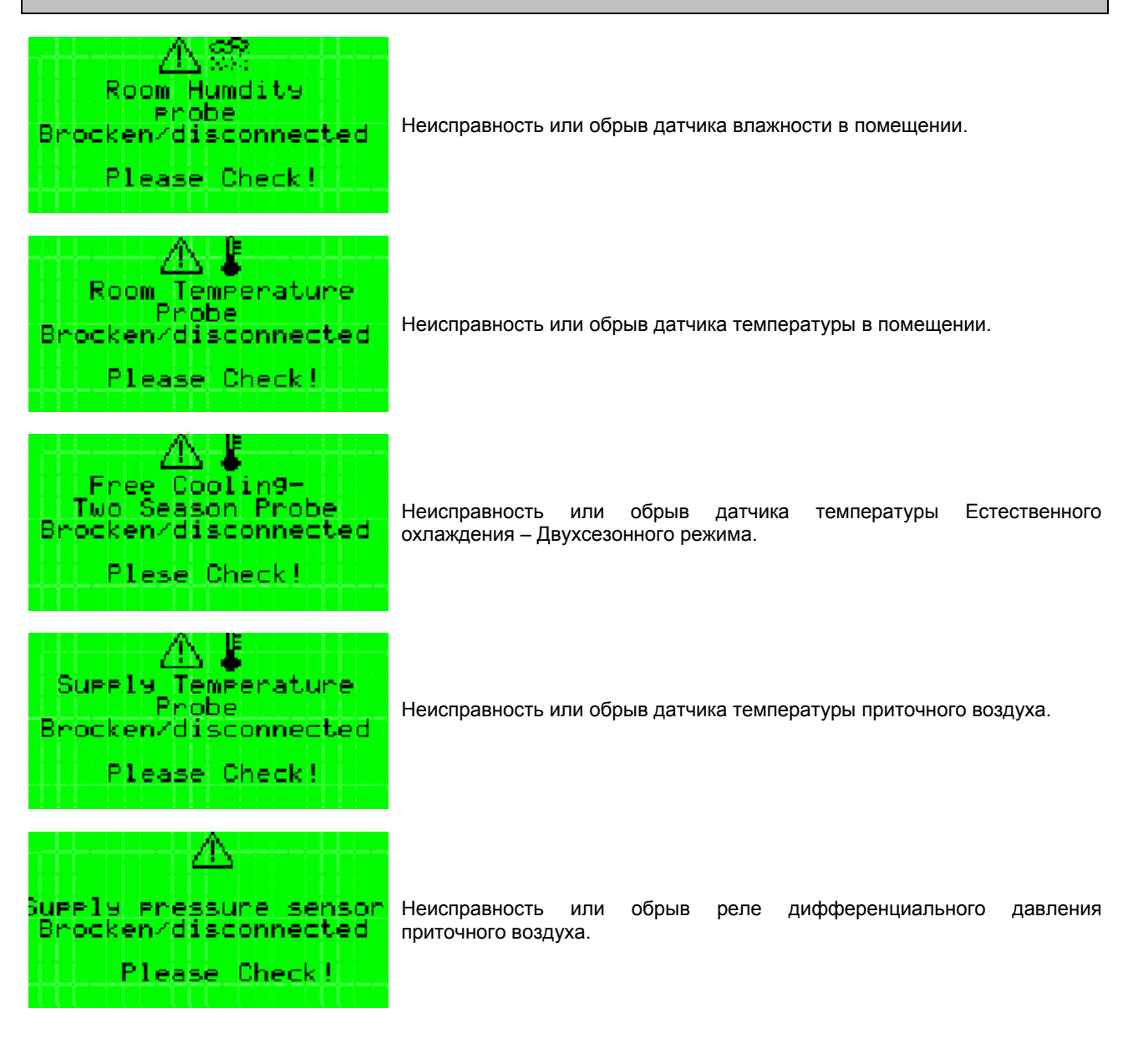

**Код руководства 75803807A.0508** 

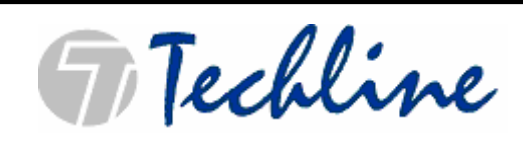

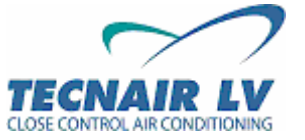

**Стр. 38 / 50** 

## **АВАРИЙНЫЕ СИГНАЛЫ СЕКЦИИ ВЕНТИЛЯЦИИ**

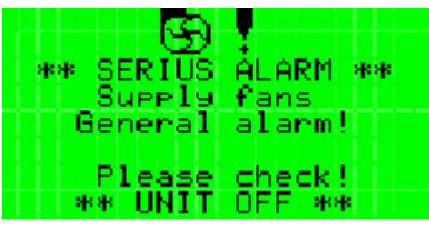

\*\* SERIUS ÁLARM \*\* Dammers Closed!<br>Please Check! \*\* UNIT OFF \*\*

Срабатывание тепловой защиты или недостаточно воздуха на вентиляторах приточного воздуха.

**Это аварийный сигнал первой степени с последующим отключением всей системы.**

Аварийный сигнал состояния заслонки. Одна или более приводная заслонка закрыта. Агрегат выключается. Проверьте приводные механизмы и работоспособность заслонок.

**Это аварийный сигнал первой степени с последующим отключением всей системы.**

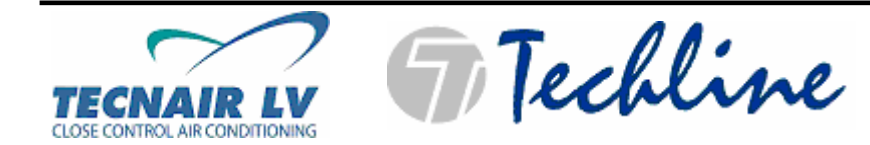

**Код руководства 75803807A.0508** 

**Стр. 39 / 50** 

## **АВАРИЙНЫЕ СИГНАЛЫ КОМПРЕССОРОВ**

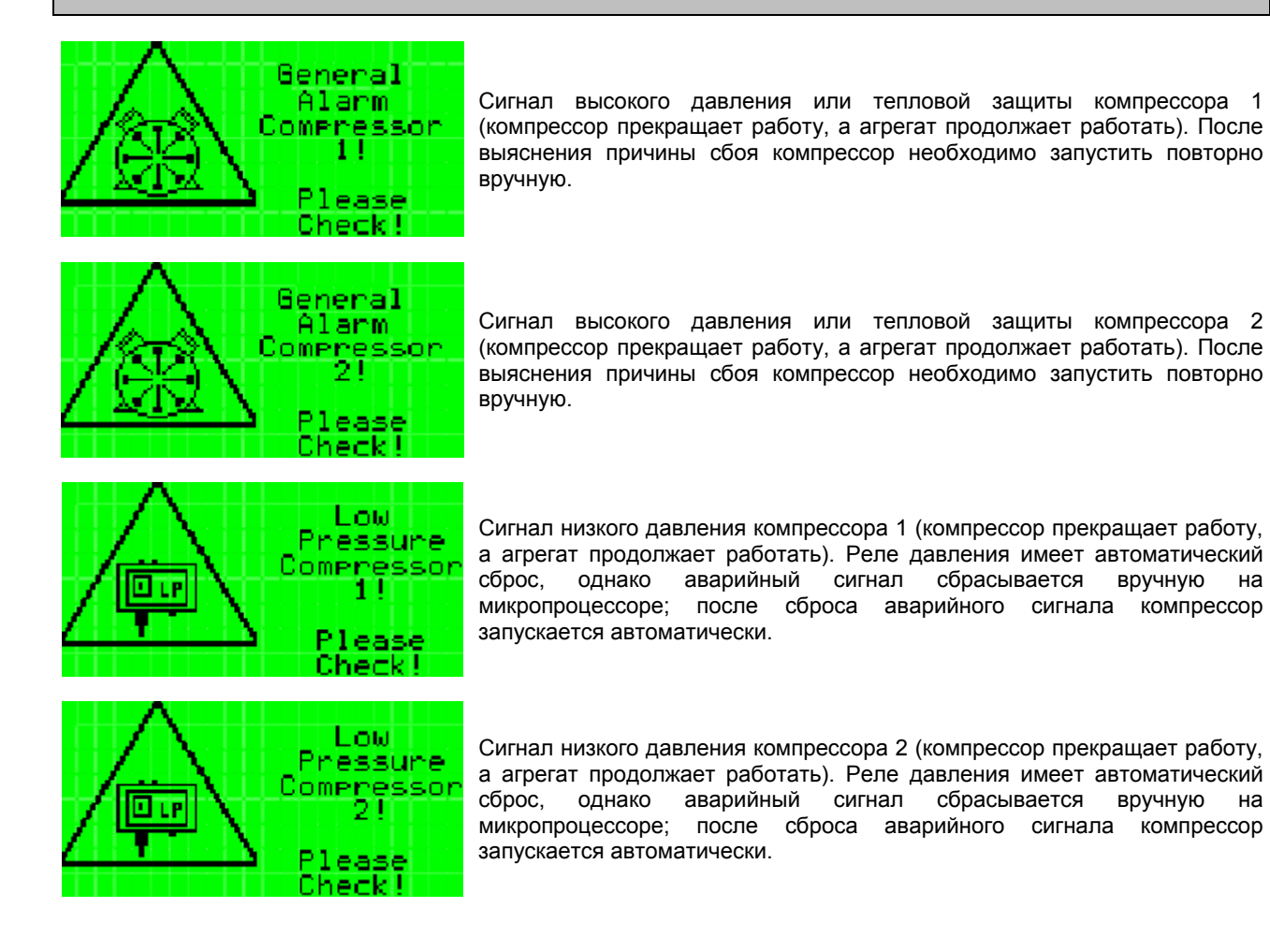

**Код руководства 75803807A.0508** 

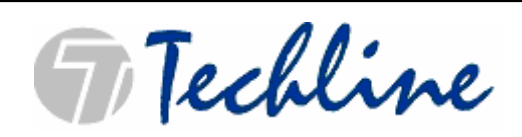

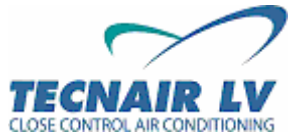

**Стр. 40 / 50** 

#### **АВАРИЙНЫЕ СИГНАЛЫ ВНУТРЕННЕГО УВЛАЖНИТЕЛЯ**

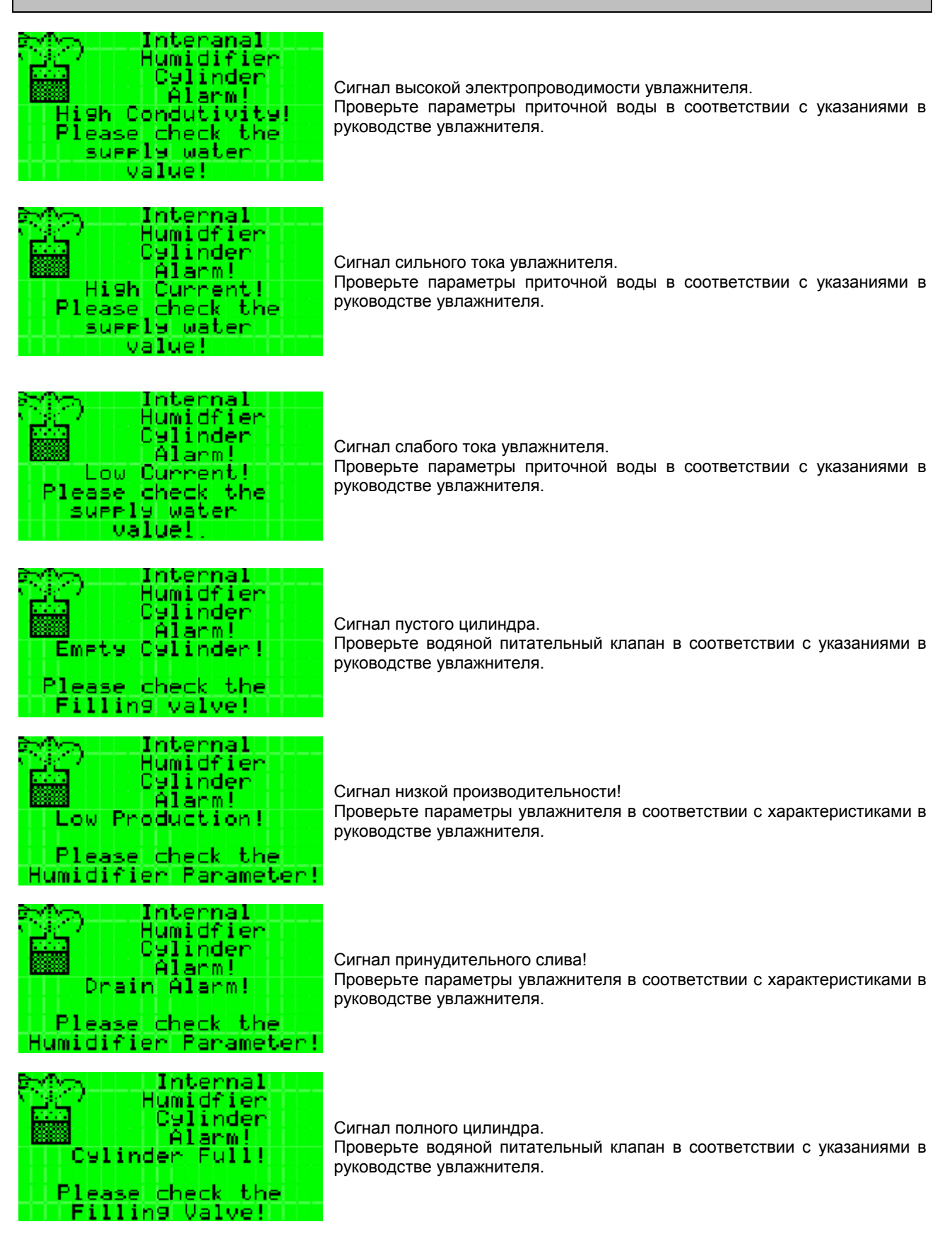

**FiTechline** 

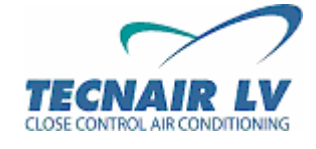

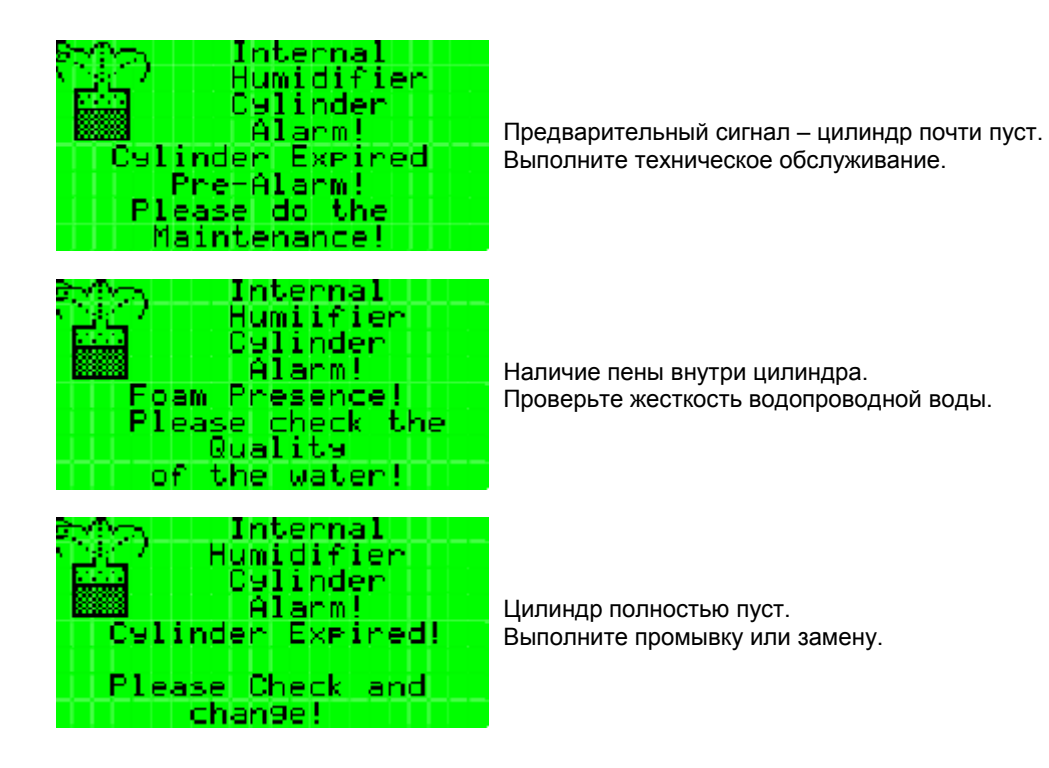

**Код руководства 75803807A.0508** 

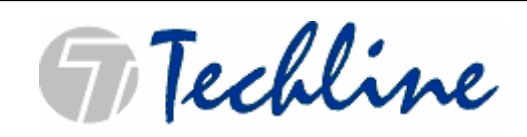

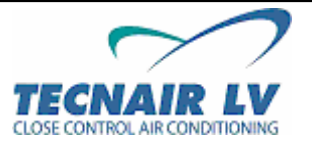

**Стр. 42 / 50** 

#### **АВАРИЙНЫЕ СИГНАЛЫ КОМПОНЕНТОВ АГРЕГАТА**

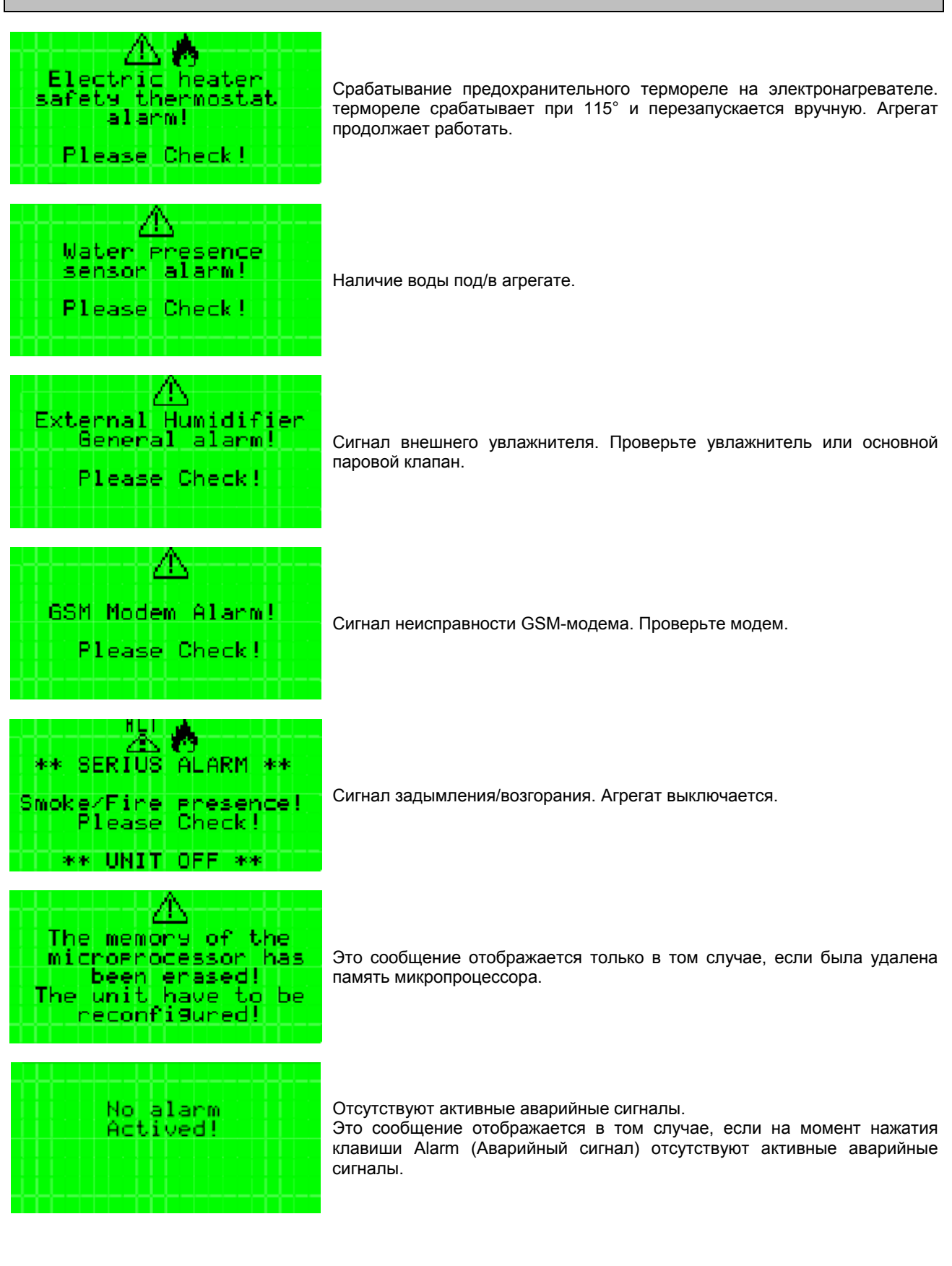

**FiTechline** 

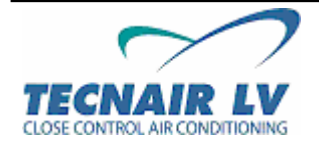

# **9** B**УСТРАНЕНИЕ НЕИСПРАВНОСТЕЙ В РАБОТЕ МИКРОПРОЦЕССОРА pCO**

#### **9.1** B**ПРОБЛЕМА ПРИ ЗАПУСКЕ АГРЕГАТА**

#### **НЕ ГОРИТ СЕТЕВОЙ СВЕТОИНДИКАТОР НА ГЛАВНОЙ ПАНЕЛИ, ДИСПЛЕЙ ВЫКЛЮЧЕН, НЕ ГОРЯТ ОСТАЛЬНЫЕ СВЕТОИНДИКАТОРЫ**

Проверьте:

- Исправность источника электропитания.
- Наличие источника 24 В АС/DC за трансформатором напряжения питания.
- Правильность соединения силового разъема на 24 В АС/DC с главной платой микропроцессора pCO.
- Исправность предохранителя.
- Правильность соединения телефонного кабеля, соединяющего терминал (при наличии) с главной платой.

#### **9.2** B**ПРИ ВКЛЮЧЕНИИ АГРЕГАТА ВОЗНИКАЮТ СЛЕДУЮЩИЕ ТРУДНОСТИ:**

- 
- **1) Горит аварийный светоиндикатор 2) Пустой дисплей или текст отображается частично**
- **3) Срабатывает устройство звуковой сигнализации**

Проверьте:

- программирование платы микропроцессора pCO.
- работоспособность микропроцессора.
- правильность сетевого адреса.

#### **9.3** B**НЕПРАВИЛЬНЫЕ ПОКАЗАНИЯ ВХОДЯЩИХ СИГНАЛОВ**

Проверьте:

- Настройку входящего сигнала (программирование).
- Параметры электропитания платы микропроцессора pCO и датчиков соответствуют установленным.
- Электропитание цифровых входов отдельно от электропитания микропроцессора pCO.
- Провода датчиков соединены в соответствии с инструкциями.
- Провода датчиков расположены на достаточном удалении от потенциальных источников электромагнитных помех (силовых кабелей, контакторов, кабелей высокого напряжения подключенных к сильноточным устройствам).
- Между датчиком и корпусом датчика (при наличии) отсутствует высокое тепловое сопротивление. При необходимости, для обеспечения соответствующего уровня тепловой передачи воспользуйтесь теплопроводящей массой, которая помещается в корпус датчика.
- Проверьте в чем причина неисправности: в датчике или микропроцессоре pCO. Виды тестирования различаются в зависимости от типа датчика.

#### **9.4** B**ЛОЖНЫЙ АВАРИЙНЫЙ СИГНАЛ С ЦИФРОВОГО ВХОДА**

Проверьте наличие аварийного сигнала на входе, измерив напряжение на общем контакте "IDCM1/IDCM2" и цифровом входе в соответствии с сигналом.

- Если напряжение равно 24 В АС или 24 В DC (в зависимости от типа электропитания цифрового входа) аварийный контакт замыкается;
- Если напряжение равно 0 В АС или 0 В DC в зависимости от типа электропитания цифрового входа) аварийный контакт размыкается.

Микропроцессор выдает аварийный сигнал при выявлении разомкнутых контактов.

**Код руководства 75803807A.0508** 

Techline

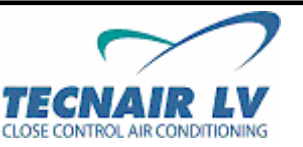

**Стр. 44 / 50** 

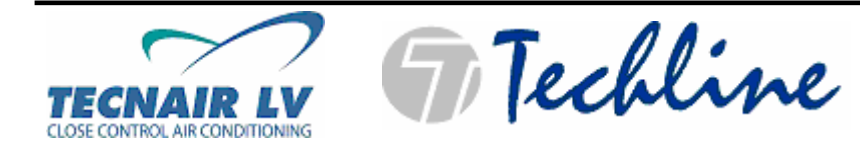

**Код руководства 75803807A.0508** 

**Стр. 45 / 50** 

#### **9.5** B**МИКРОПРОЦЕССОР pCO НЕОДНОКРАТНО АКТИВИРУЕТ КОНТРОЛЬНЫЙ РЕЖИМ**

#### **МИКРОПРОЦЕССОР НЕОДНОКРАТНО ВЫКЛЮЧАЕТСЯ И ВКЛЮЧАЕТСЯ, КАК В СЛУЧАЕ С КРАТКОВРЕМЕННЫМИ ПЕРЕБОЯМИ В ПИТАНИИ ИЛИ ПРОИЗВОЛЬНО АКТИВИРУЕТ ОПРЕДЕЛЕННЫЕ ВЫХОДЫ (ЦИФРОВЫЕ И/ИЛИ АНАЛОГОВЫЕ)**

Убедитесь:

- что силовые кабели не расположены вблизи микропроцессоров на главной плате.
- что главная плата надежно закреплена на панели с помощью металлических головок из комплекта поставки.

#### **9.6** B**СБОЙ ПОСЛЕДОВАТЕЛЬНОГО СОЕДИНЕНИЯ С ЛОКАЛЬНОЙ СЕТЕВОЙ ПЛАТОЙ**

Убедитесь:

- В наличии платы последовательного интерфейса RS485 или RS232 и правильности ее соединения;
- Что идентификационный номер микропроцессора pCO задан правильно;
- В использовании правильного типа серийных кабелей;
- В правильности подключения кабелей последовательного соединения на основании электрической схемы из технической документации на системы сетевого управления.
- В надежности соединения кабелей последовательного соединения.

#### **9.7** B**СБОЙ ПОСЛЕДОВАТЕЛЬНОГО СОЕДИНЕНИЯ С ДИСТАНЦИОННОЙ СЕТЕВОЙ ПЛАТОЙ**

Убедитесь:

- В правильности параметров электропитания протокола Gateway и модемов;
- В правильности заданных параметров программного управления протокола Gateway;
- Что используемый модем соответствует указанным параметрам.

#### **9.8** B**БЛОКИРОВКА ПОЛЬЗОВАТЕЛЬСКОГО ТЕРМИНАЛА**

#### **ПРИ НАЖАТИИ КЛАВИШ ТЕРМИНАЛ НЕ ОТВЕЧАЕТ**

Убедитесь в том, что терминал не был случайно отсоединен и повторно соединен с главной платой без предварительного пятиминутного периода ожидания. Если это так, выключите и включите микропроцессор pCO с подключенным терминалом.

**Код руководства 75803807A.0508** 

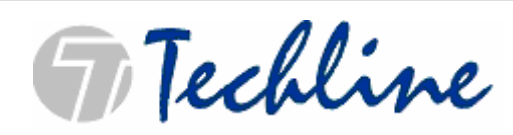

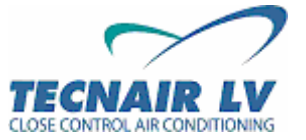

**Стр. 46 / 50** 

# **10** B**СЛОВАРЬ СПЕЦИАЛЬНЫХ ТЕРМИНОВ**

- **Буферная память:** ячейка памяти на плате, в которой сохранены все параметры, заданные на заводе TECNAIR LV. Постоянная память – тип памяти, которая сохраняется даже при отсутствии электропитания кондиционера.
- **Устройство звуковой сигнализации (зуммер):** устройство, установленное на внешних терминалах; издает продолжительный или короткий звуковой сигнал, если превышены заданные предельные параметры. Дистанционные терминалы с 6-тью клавишами не оборудованы устройством звуковой сигнализации.
- **Зона нечувствительности нейтральная зона:** определяет очень узкий диапазон температур между уставкой и пропорциональным диапазоном, в пределах которого не работают устройства управления.
- **По умолчанию:** этот термин используется для описания значений (т.е. уставок и параметров пропорционального диапазона), которые автоматически применяются системой, если оператор не задает иные.
- **Цикл:** ряд последовательных страниц одной тематики, доступ к которым осуществляется через нажатие клавиш-стрелок; через нажатие одной из клавиш терминала оператор получает доступ к первой странице цикла на дисплее.
- **Модулирующий клапан:** модулирующий клапан управляется сигналом с напряжением от 0 10 В.
- **Пропорциональный диапазон:** определяет диапазон температур, всего несколько градусов от уставки, в пределах которого система задействует устройства управления.
- **Уклон:** диапазон эксплуатации модулирующего клапана от 0% до 100%
- **Диапазон:** диапазон значений совместимых с параметром.
- **Обратный вытяжной:** отработанный воздух, который возвращается в кондиционер.
- **Страница:** отображаемая на экране страница.
- **Уставка:** задает предельное значение температуры (или влажности) для системы управления; система управления активирует работу контрольных устройств нагревания или охлаждения до тех пор, пока температура (или влажность) в помещении не достигает соответствия заданной уставке.
- **Режим ожидания:** сниженный режим работы агрегата в период, когда помещение не используется.
- **Шаг:** определяет участок пропорционального диапазона (температуры или влажности) в пределах которого устройство включается, а также устанавливает значения, при которых устройство включается и выключается.
- **Стерилизация:** этап эксплуатации, на котором помещение и агрегат подвергаются стерилизации газообразным веществом.
- **Приточный:** воздух, который поступает в помещение из кондиционера.

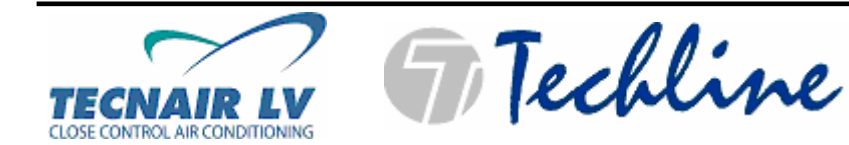

# **11** B**ПРИМЕЧАНИЯ**

**Код руководства 75803807A.0508** 

**Стр. 48 / 50** 

F Techline

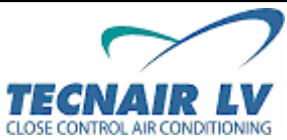

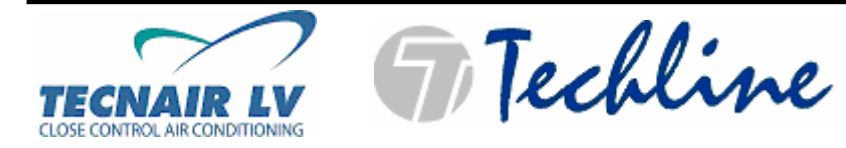

**Код руководства 75803807A.0508** 

**Стр. 49 / 50** 

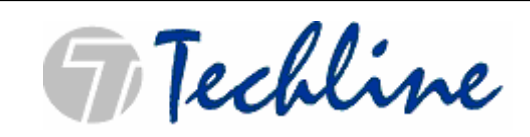

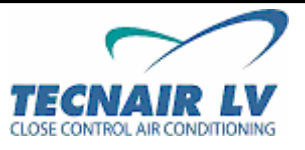